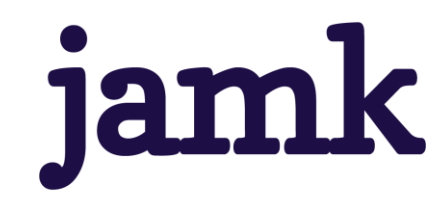

# **Realistinen 3D-mallinnus liikenteenohjausjärjestelmän kuvittamiseksi**

Mirva Tulonen

Opinnäytetyö, AMK Toukokuu 2021 Tietojenkäsittely ja tietoliikenne Tieto- ja viestintätekniikka

jamk Jyväskylän ammattikorkeakoulu<br>University of Applied Sciences

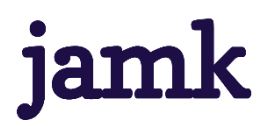

#### **Tulonen, Mirva**

#### **Realistinen 3D-mallinnus liikenteenohjausjärjestelmän kuvittamiseksi.**

Jyväskylä: Jyväskylän ammattikorkeakoulu. Toukokuu 2021, 54 sivua

Tietojenkäsittely ja tietoliikenne. Tieto- ja viestintätekniikan tutkinto-ohjelma. Opinnäytetyö AMK.

Julkaisun kieli: suomi

Verkkojulkaisulupa myönnetty: kyllä

#### **Tiivistelmä**

Opinnäytetyön aihe saatiin kyberturvallisuuden tutkimus-, kehitys- ja koulutuskeskus JYVSECTEC:ltä. Tehtävänantona oli muuntaa virtuaalisen ympäristön 2D-visualisoinnit 3D-malliksi. 3D-malli päätettiin toteuttaa realismia tavoitellen, mistä saatiin aihe tietoperustan kirjoittamiselle. Päätarkoituksena oli luoda 3Dmallinnettu ympäristö liikennetunnelista sekä animoida erilaisia liikennetilanteita.

Työssä selvitettiin realismin merkitystä immersiolle virtuaaliympäristöissä, sekä immersiota muunlaisissa medioissa. Lisäksi luotiin peruskatsaus 3D-mallinnukseen. 3D-ympäristön mallinnus toteutettiin käyttäen Blender 3D-ohjelmistoa sekä Substance Painter-ohjelmistoa. Blender 3D esiteltiin lähemmin, ja prosessi Substance Painterin kanssa käytiin läpi yksityiskohtaisesti. Mallin animointi tehtiin myös Blender 3D:llä. Tuloksena on 3D-mallinnettu ympäristö kahden liikennetunnelin suuaukoista ja asiaankuuluvista liikennemerkeistä ja --opasteista. Liikenteessä liikkuu yhdenmallisia henkilöautoja. Kaksitoista erilaista animaatiota kuvattiin kahdesta eri kamerakulmasta, lähempää ja kauempaa. Tunnelien ympäristö toteutettiin mahdollisimman realistisesti malleja ja valaistusta myöten. 3D-ympäristö ja animaatiot luovutettiin JYVSECTEC:lle.

#### **Avainsanat (asiasanat)**

3D, 3D-mallinnus, virtuaaliympäristö, visualisointi, Blender, realismi, immersio

#### **Muut tiedot (salassa pidettävät liitteet)**

Ei salassa pidettäviä liitteitä.

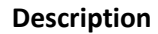

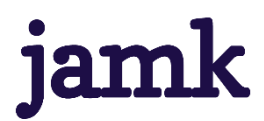

#### **Tulonen, Mirva**

#### **Realistic 3D-model for a traffic supervision system.**

Jyväskylä: JAMK University of Applied Sciences, May 2021, 54 pages

Engineering and Technology. Degree Programme in Information and Communications Technology. Bachelor's thesis.

Permission for web publication: Yes

Language of publication: Finnish

#### **Abstract**

The subject for the thesis came from a cybersecurity research, development and education center JYVSECTEC located in Jyväskylä. The purpose was to transform 2D-visualizations of an existing project into an animated 3Denvironment. It was decided that the 3D-model would aim for realism, which provided the subject for the research part of the thesis. The end goal was to create a 3D-modelled environment of a traffic tunnel and animate some events in that environment.

The paper researched the significance of realism to immersion in virtual environments, as well as immersion in other styles of media. Additionally, basics of 3D-modeling were covered. The 3D-environment model was made with Blender 3D and Substance Painter. Blender 3D was inspected more closely, and the process of working with Substance Painter was explained in detail. Animation was also done with Blender 3D. As a result of this thesis there is a 3D-modelled environment with two tunnels and proper traffic signs and guides. There is one type of car moving in the traffic. Twelve different animations were filmed from two different camera angles, close-up and from the distance. The 3D-environment and the animations were given to JYVSECTEC.

#### **Keywords/tags (subjects)**

3D, 3D-modeling, virtual environment, visualization, Blender, realism, immersion

#### **Miscellaneous (Confidential information)**

No confidential information attached.

# **Sisällys**

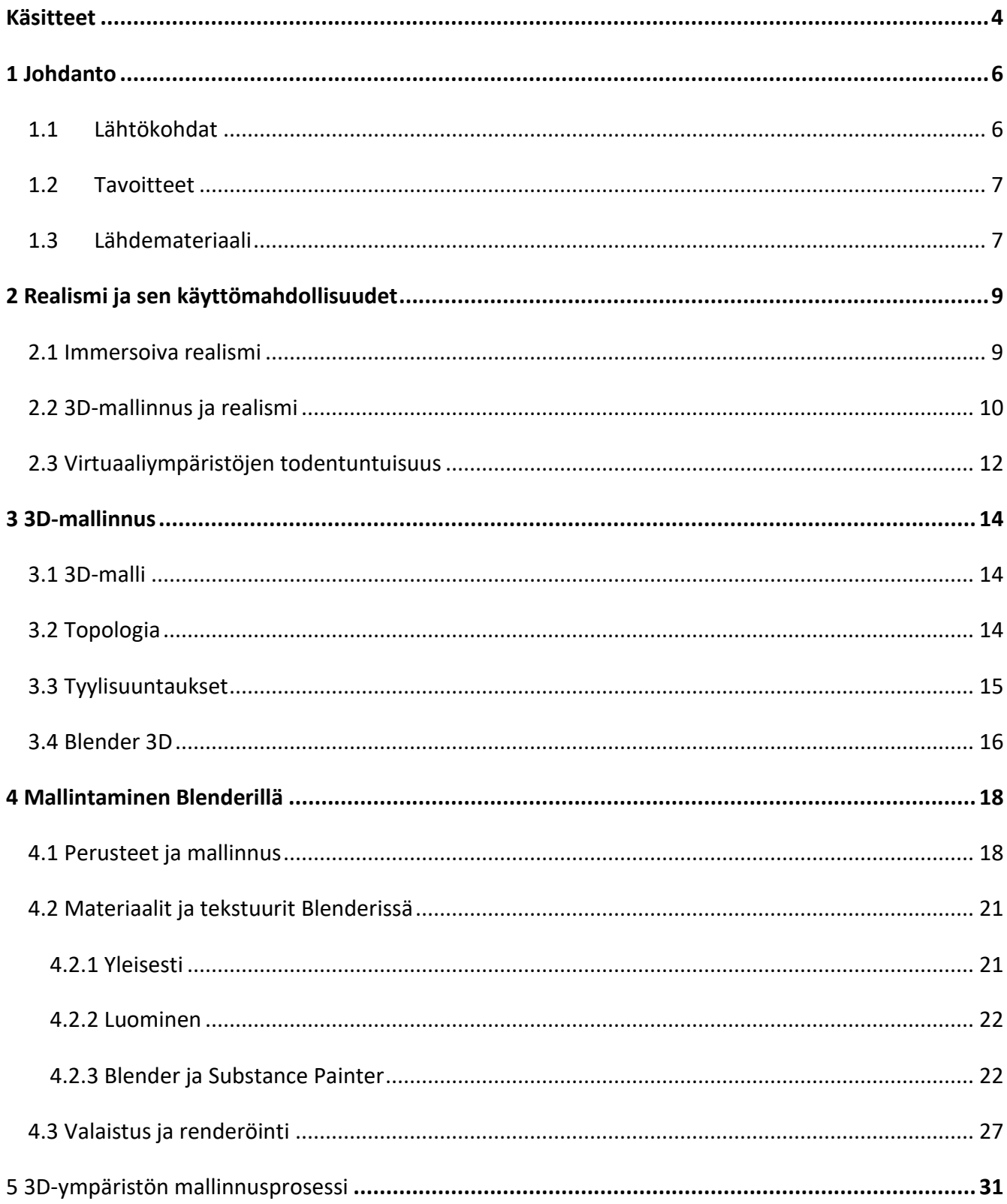

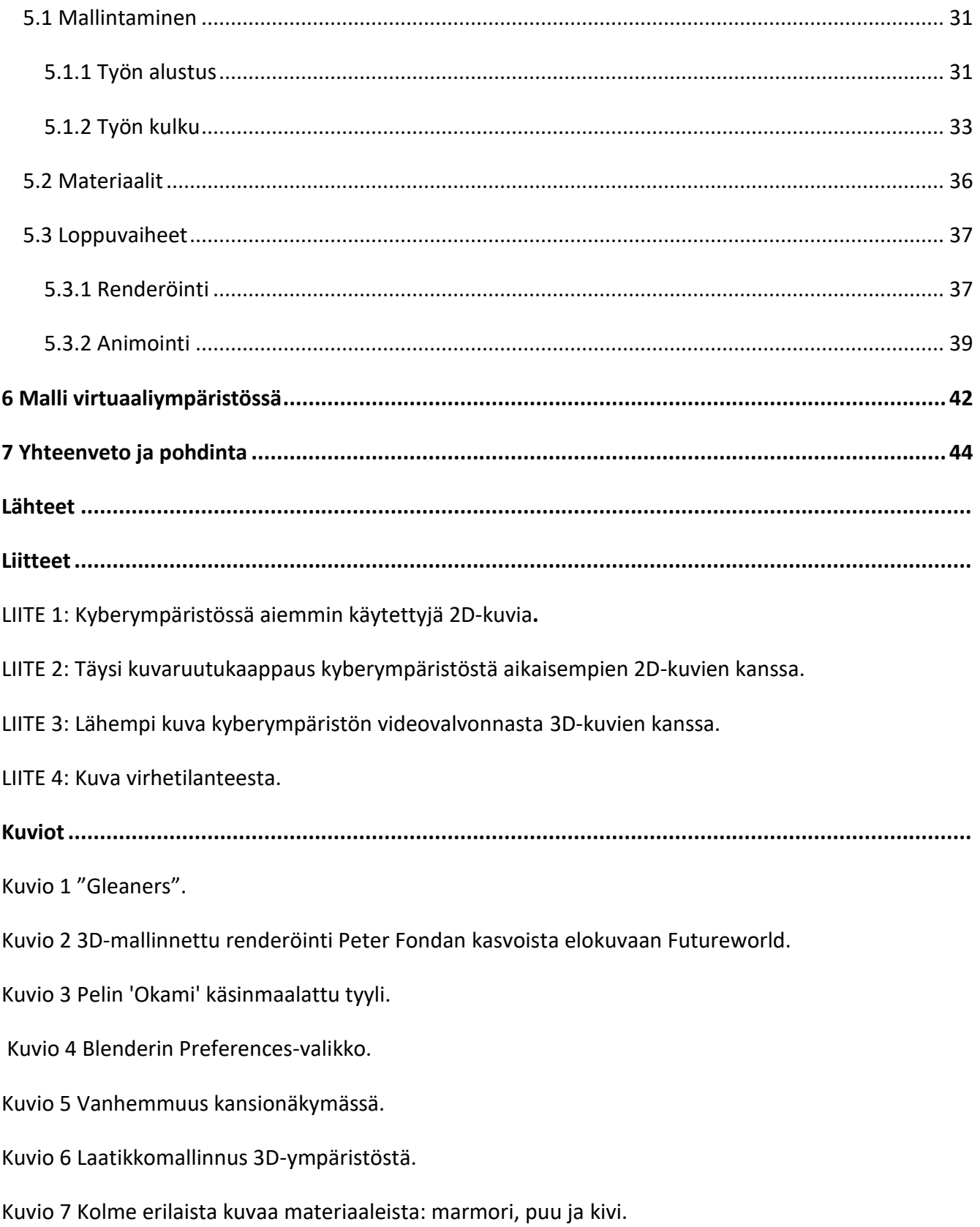

Kuvio 8 Kuva Substance Painterissa työstettävästä auto-objektista eri materiaaleilla.

Kuvio 9 Uuden tiedoston luominen Substance Painterissa.

Kuvio 10 Bake Mesh Maps.

Kuvio 11 Node Wrangler-lisäosan järjestämät tekstuurinodet.

Kuvio 12 HDRI-nodet Blenderin Shader Editorissa.

Kuvio 13 Blender 2.8 valaistusvaihtoehdot.

Kuvio 14 Vasemmalla Eevee-renderöinti ja oikealla Cycles-renderöinti.

Kuvio 15 Blenderin kansionäkymä.

Kuvio 16 Array-modifier kaiteen tolpalle.

Kuvio 17 Ruohonkorsirykelmä, verteksiryhmän maalaaminen weight paint-tilassa ja lopullinen nurmikko.

Kuvio 18 Auton Substancessa maalattu pinta.

Kuvio 19 Ympäristö B ilman materiaaleja ja materiaalien kanssa viewport-renderöinnissä.

Kuvio 20 Cyclesillä renderöity kuva mallista.

Kuvio 21 Animaatiot 1 ja 2 käsikirjoitettuna taulukon avulla.

Kuvio 22 Kuvakaappaus järjestelmästä 3D-kuvamateraalin kanssa.

# <span id="page-6-0"></span>Käsitteet

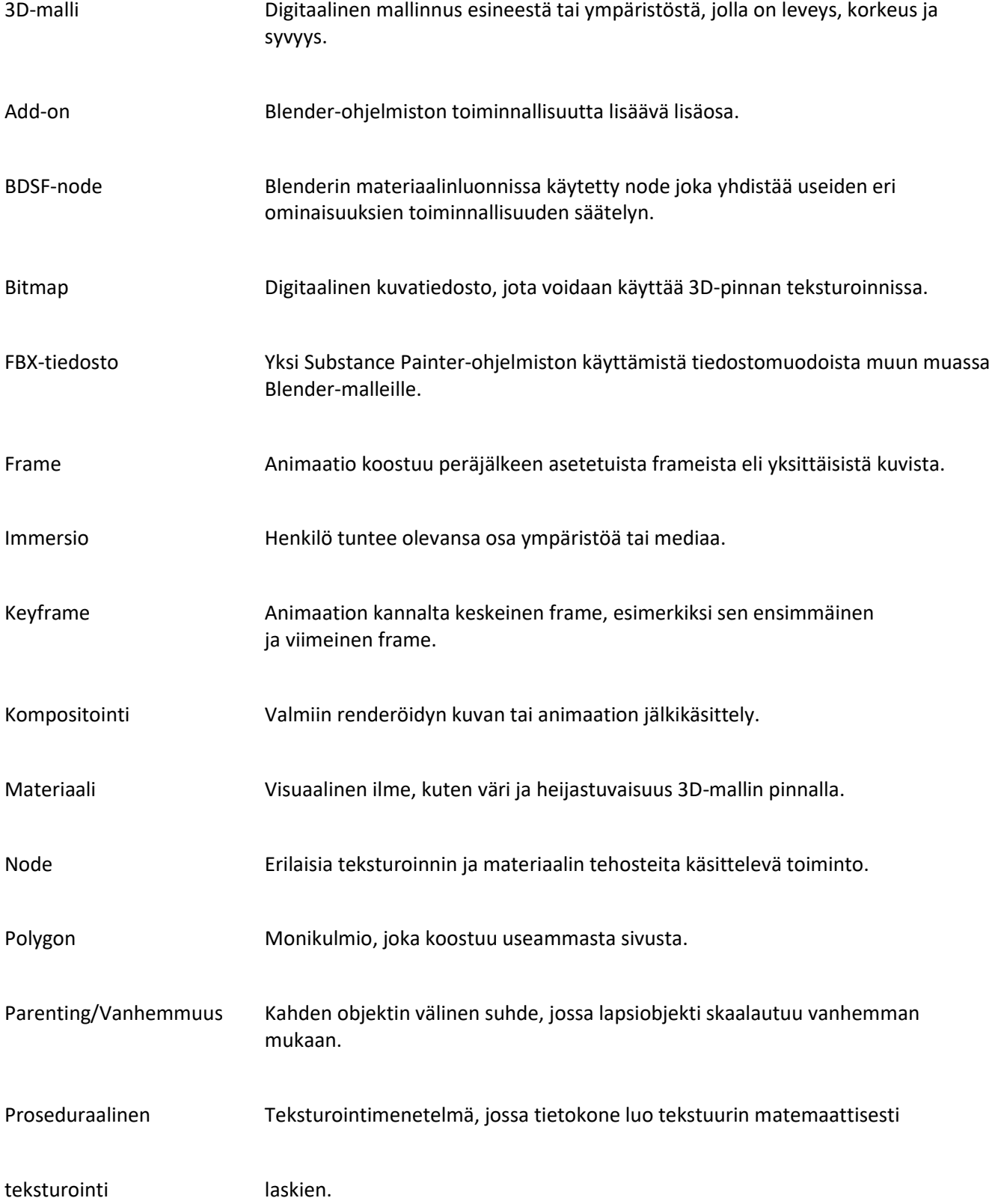

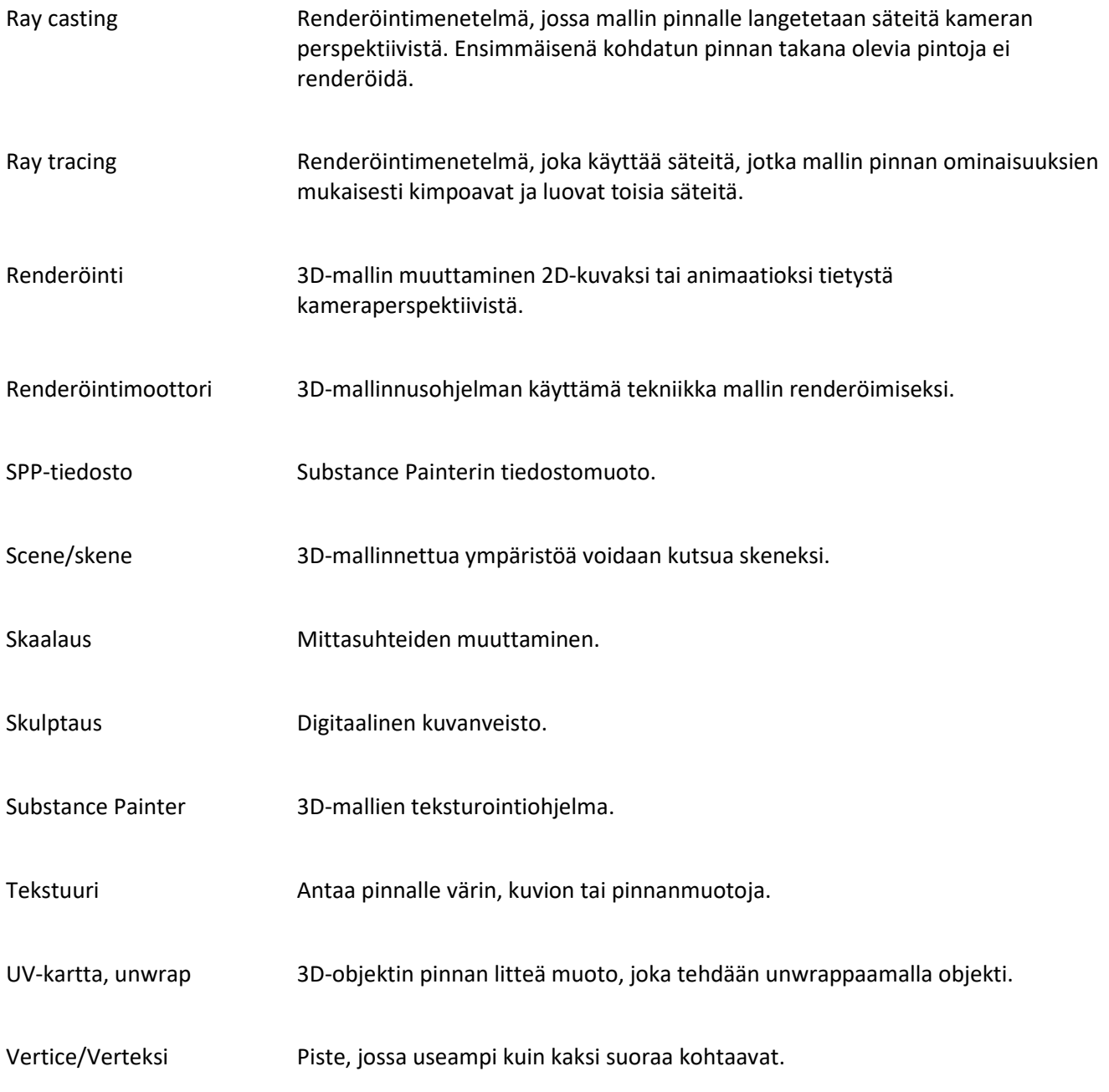

# <span id="page-8-0"></span>**1 Johdanto**

### <span id="page-8-1"></span>**1.1 Lähtökohdat**

3D-mallintaminen on nykyään yksi uraauurtavimmista tekniikan aloista, ja siksi on tärkeää tutkia sen hyödyntämismahdollisuuksia myös ohjelmistotuotannossa ja sitä, kuinka mallien realistisuus edistää kehittäjä- tai käyttäjäkokemusta. 3D-malleja voidaan hyödyntää monenlaisissa tilanteissa ja projekteissa, niin luovilla kuin teknisilläkin aloilla. Muun muassa videopelit, elokuvat, arkkitehtuuri ja rakentaminen hyödyntävät 3D-mallintamista (Petty n.d b).

3D-mallinnuksella on käyttötarkoituksia myös ohjelmistokehityksessä. Mallinnuksella voidaan elävöittää ohjelmistoa, vaikka 3D-malli ei olisikaan olennaisin asia ohjelmiston käytön kannalta. 3Dmalli voi olla osana kehittämisvaiheen hahmotusta taikka päätyä käyttäjän näkyville esimerkiksi virtuaaliympäristönä.

Virtuaaliympäristö viittaa tietokoneella luotuun 3D-tilaan, johon käyttäjä voi siirtyä esimerkiksi VRlasien kautta (Virtual reality, n.d). Tässä työssä sanalla voidaan kuitenkin viitata moninaisiin tietokoneella luotuihin ympäristöihin, joiden kanssa käyttäjä on vuorovaikutuksessa eri tavoin, esimerkiksi vain perinteisesti tietokonetta käyttämällä.

Etenkin loppukäyttäjän kannalta on pohdittava kuinka saada virtuaaliympäristöistä miellyttäviä ja uskottavia. Gilbertin (2016) mukaan virtuaaliympäristön kyky täsmällisesti mallintaa tosielämää on usein riippuvainen siitä, kuinka hyvänä virtuaaliympäristöä pidetään, mutta tietyissä asiayhteyksissä jotkin asiat ovat tärkeämpiä kuin toiset. Virtuaaliympäristön tarkoituksen perusteella voi tärkeämmäksi nousta näkö, ääni tai jopa tuntoaisti. (Gilbert 2016.)

#### <span id="page-9-0"></span>**1.2 Tavoitteet**

Tämän opinnäytetyön tarkoituksena on kehittää mahdollisimman realistinen 3D-malli, jota voidaan hyödyntää kyberympäristön elävöittämisessä. Kyseinen kyberympäristö esittää kuvitteellisen tunneliyhtiön videovalvontakuvaa liikennetunnelista. Malli animoidaan erilaisia liikennetilanteita simuloiden ja saatuja toistuvia videopätkiä voidaan käyttää videovalvontakuvamateriaalina. Aihe tulee Jyväskylän ammattikorkeakoulussa toimivalta kyberturvallisuuden tutkimus-, kehitys- ja koulutuskeskukselta nimeltään Jyväskylä Security Technology (JYVSECTEC), joka tarjoaa kyberturvallisuuspalveluja kuten testausta, tutkimusta ja konsultointia.

Opinnäytetyössä pohditaan virtuaaliympäristöjen hyödyntämistä ohjelmistotuotannossa sekä kuinka niiden realistisuus edistää kehittäjä- tai käyttäjäkokemusta. Tämän kaltainen tutkimus on tärkeää virtuaaliympäristöjen edistyessä ja niiden tullessa yhä useampien kehittäjien kuin loppukäyttäjienkin käsiin.

Lisäksi pohditaan, mitkä asiat vaikuttavat eniten virtuaalisen ympäristön todentuntuisuuteen, mikä ei ole aina sidoksissa realismiin. Tämä näkökulma antaa vastapainoa pelkän realismin tavoittelulle sekä voi lisäksi laajentaa käsitystä realismista virtuaaliympäristöissä. Saatuja oppeja voidaan hyödyntää työn tekemisessä sekä muissa vastaavanlaisissa projekteissa.

Työssä luodaan myös yleiskatsaus tekemisessä käytettävään Blender 3D-mallinnusohjelmaan. Samalla esitellään 3D-mallinnuksen perusteita, jotta esitelty mallinnusprosessi on helpompi ymmärtää.

### <span id="page-9-1"></span>**1.3 Lähdemateriaali**

Hakiessa teoreettista tietoa 3D-mallinnuksesta voi olla hankalaa löytää ajankohtaisia lähteitä, sillä kyseiset teknologiat ja toimintatavat muuttuvat jatkuvasti. Kirjallinen materiaali on harvaa ja vanhentunutta, joten internetistä löytyvät lähteet ovat suotavampia.

Lähteiden tullessa internetistä on kuitenkin oltava tarkempi siitä, kuka ja minkä alan osaaja on luonut lähteen. 3D-mallinnus on suosittu suuntaus ja harrastus, joten internetistä löytyy lukemattomat määrät myös harrastelijamateriaalia kuin myös ammattilaisten tekemää materiaalia. Useimmat harrastelijat ovat kuitenkin ammattitasoisia, ja heidän tietonsa paikkansapitäviä. Opinnäytetyön tekijä voi oman osaamisensa sekä materiaalin yleisen suosion pohjalta arvioida, onko lähde luotettava ja voiko siihen viitata asiatekstissä. Lähdekriittisyys on suotavaa.

Opinnäytetyön teoriaosuudessa, joka käsittelee yleisesti realismia eikä paneudu 3D-mallinnuksen tekniseen puoleen, voidaan käyttää vanhempiakin, edelleen paikkansapitäviä lähteitä. Esimerkiksi voidaan hyödyntää lähteitä, jotka yleisesti käsittelevät realismia taiteissa tai taidehistoriassa.

Lisäksi suurin osa alan lähteistä on vieraskielisiä, sillä suomenkielisiä, ajantasaisia lähteitä ei juuri ole. Lähteiden tietoperustaa voidaan silti hyödyntää. Alalla on myös paljon vieraskielistä sanastoa, jota pyritään kääntämään suomeksi tarvittaessa, mutta usein alkuperäiselle sanalle ei löydy vastinetta. Tällöin sana joko pidetään alkuperäisessä muodossaan ja sen tarkoitus selitetään suomeksi.

Teoriaosuudessa ja raportoinnissa käytetään kuvia havainnollistamisen vuoksi. Ellei kuvalle ole annettu lähdeviitettä, kuva on opinnäytetyön tekijän.

# <span id="page-11-0"></span>**2 Realismi ja sen käyttömahdollisuudet**

### <span id="page-11-1"></span>**2.1 Immersoiva realismi**

Taiteen sanotaan imitoivan todellisuutta, ja monissa taiteensuuntauksissa tämä pitääkin paikkansa. Kaikista fantastisimmatkin elementit taideteoksessa pohjautuvat tosielämän aiheisiin, elleivät johonkin näkyvään, niin sitten johonkin tunteeseen.

Realismi on Ranskassa vakiintunut taidesuuntaus 1800-luvulta, jolloin sana 'realismi' alkoi yleistymään. Realistinen taide on kuitenkin kiehtonut ihmisiä jo kauan ennen ranskalaista realismia. Jo antiikin kreikkalaiset kuvanveistäjät pyrkivät realistisuuteen – elleivät jopa hyperrealistisuuteen – veistämissään patsaissa ihmishahmoista. (Realism 2020.) Steinberg (2014) toteaa realismin konseptin pohjautuvan maalaustaiteeseen 1800-luvulta kuin myös kirjallisiin tutkielmiin.

Realismi hylki sitä edeltänyttä romantiikkaa, joka puolestaan kaunisteli todellisuutta. Realismi toi taiteeseen tavanomaisempia aiheita kuten työväenluokka, jokapäiväinen elämä ja miljööt. (Richman-Abdou 2018.)

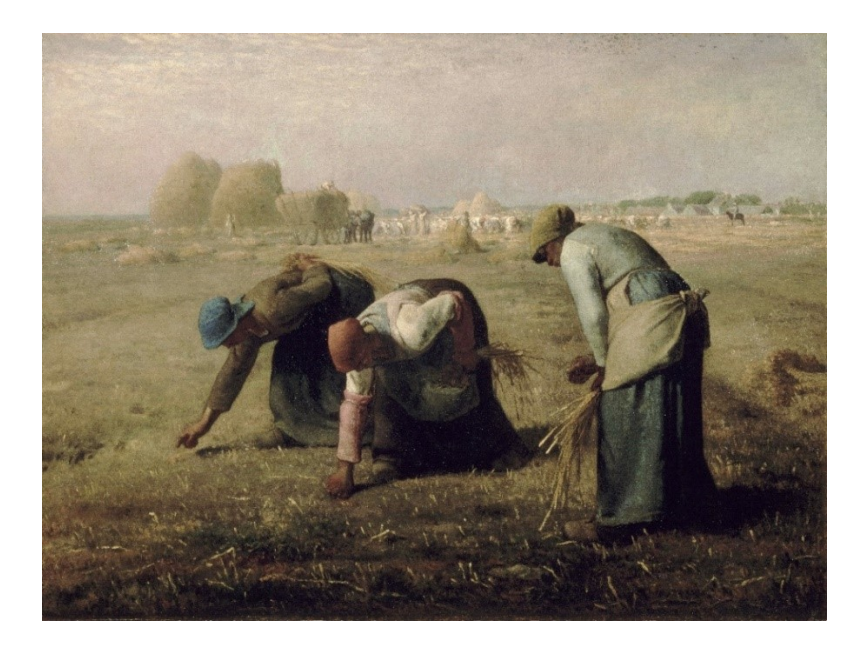

Kuvio 1 "Gleaners" (Millet 1857).

Realismi on siis taidesuuntaus, mutta sillä on merkityksiä myös muissa taiteen ja tarinankerronnan muodoissa. Realismi ei aina tarkoita todellisuutta jäljittävää, vaan se voi olla myös jotain elämän ja fiktion väliltä (Realism 2020). Realismi on pohja uskottavalle tarinalle. Rosen (2015) mielestä ihmiset ovat immersoituneet tarinankerrontaan jo vuosisatojen ajan.

"Immersion" on englanninkielinen termi, jota on hankala kääntää suomeksi. Sanalla voidaan muun muassa tarkoittaa, että henkilö kadottaa tietoisuutensa siitä, että on tekemisissä keinotekoisen maailman kanssa (Bockholt 2017). Samankaltaisesti Rose (2015) toteaa immersion aiheuttavan sen, että yleisö unohtaa olevansa yleisö, ja että samalla raja illuusion ja todellisuuden välillä hämärtyy.

Isbrucker (2018) tähdentää yksityiskohtien tärkeyttä immersoivassa tarinankerronnassa, ja nostaa esille, kuinka Studio Ghibli on 2D-animaatioelokuvissaan kautta aikain onnistunut luomaan immersoivia maailmoja perustuen realistiseen liikkeeseen, tunteeseen ja epätärkeiltä vaikuttaviin pikkuasioihin. Animaatio voi olla hyvinkin mielikuvituksellista, mutta vaikka tarinan elementit olisivat kaukaa haettuja, jos katsojan saa uskomaan niiden olevan aitoja tarinan kontekstissa, on tarina katsojalle realistinen. Isbrucker (2018) toteaa myös, että immersoivan realismin saavuttamiseksi on tarinan hahmojen ja maailman perustuttava johonkin tuttuun, ja tuo tuttuus tulee yksityiskohdista. (Isbrucker 2018.)

Studio Ghibli ei ole ainoa animaatiostudio, joka pyrkii realistiseen kuvaukseen animaatioissaan, vaan Steinberg (2014) sanoo realismin animaatiossa muotoutuneen ensimmäiseksi Walt Disneyn töissä. Hahmojen liikkeiden realistisuuteen panostettiin, kuin myös tapaan kuvata animaatiota syvyysvaikutelman luomiseksi. (Steinberg, 2014.)

### <span id="page-12-0"></span>**2.2 3D-mallinnus ja realismi**

Edellä kuvattu kontekstuaalinen realismi on yleisempi taiteissa ja mediassa. Nykyaikainen 3Dmallinnus on tarjonnut mahdollisuuksia täydellisesti tosielämää imitoivalle medialle. 3D-mallinnus on edistynyt suurin harppauksin mitä tulee realistisuuteen aina ensimmäisestä käyttökerrastaan lähtien. 70-luvulla luotiin ensimmäinen realistinen kasvojen ja käden 3D-mallinnus, jota käytettiin myös

vuonna 1976 elokuvassa 'Futureworld' (Greatest Visual and Special Effects n.d). Mallinnus oli uraauurtava, mutta nykypäivän mallinnuksiin verrattuna kömpelö, vaikkakin mittasuhteita realistisesti esittävä. Nykypäivänä on mahdollista luoda ihmiskasvoja, joita on hankala erottaa vain 3D-malliksi ja niitä on myös mahdollista animoida. Realistista 3D-mallinnusta hyödynnetään erilaisissa tarinankerronnan medioissa, kuten videopeleissä. Pelialla onkin yleistä tuoda esille pelin grafiikoiden ja mekaniikkojen realistisuutta markkinoinnissa (Wilcox-Netepczuk 2013).

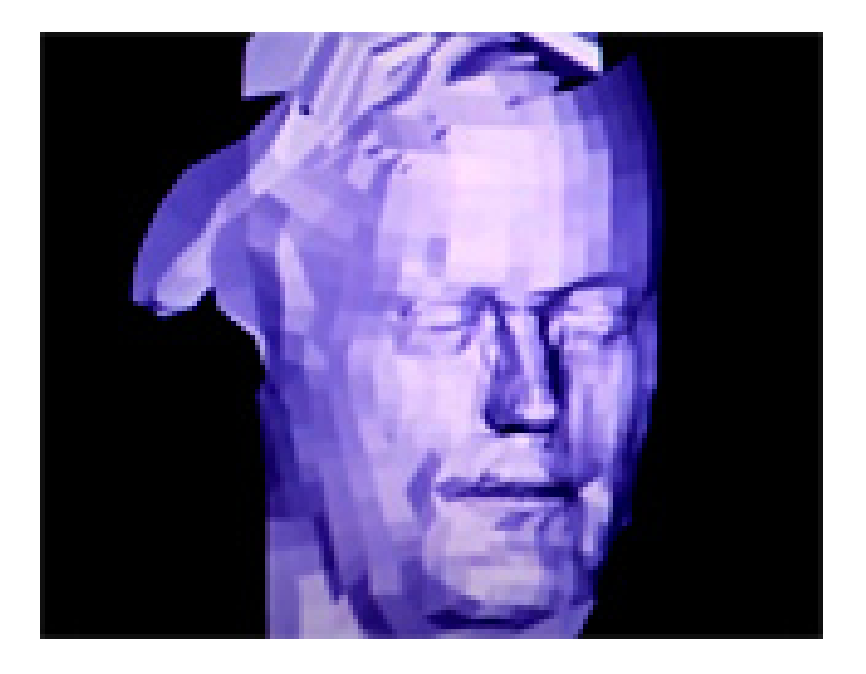

Kuvio 2 3D-mallinnettu renderöinti Peter Fondan kasvoista elokuvaan Futureworld. (Greatest Visual and Special Effects n.d)

3D-mallinnusta voi hyödyntää muissakin kuin tarinnankerronnallisissa konteksteissa, muun muassa arkkitehtuurissa, lääketieteessä ja teollisuudessa. Brito (2010) toteaa minkäänlaista rakennustyötä vaativien projektien tarvitsevan projektia tukevia suunnitelmia ja hahmotelmia. Perinteisesti tähän on riittänyt käsin tehty piirustus, mutta harjaantumattomalle silmälle siitä voi olla vaikea ottaa selvää. Kuva rakennuksesta on helppolukuisempi kuin tekninen piirustus siitä, ja siksi monet rakennustyötä sisältävät projektit päätyvät hyödyntämään tietokoneella tehtyjä malleja. (Brito 2010.)

Jos 3D-mallin tarkoitus on ainoastaan hahmottaa rakenteita tai mittasuhteita, kuten talonrakennusprojektissa, ei mallin immersoivalle realistisuudelle ole tarvetta. Sen sijaan, jos mallin tavoitteena on saada käyttäjä edes osallisesti immersoitumaan tilanteeseen, on realistisuudesta hyötyä. Tallainen tapaus voisi olla vaikka virtuaalinen asuntoesittely, jossa halutaan saada asiakas pitämään esitellystä asunnosta.

3D-mallinnus vauhdittaa ja tehostaa työskentelyä suurissa projekteissa. Utility Mapping Services (UMS) oli rakentamassa kaasulinjaa ruuhkaiselle alueelle, jossa sijaitsi paljon liiketiloja kuin myös asutusta. Kaasulinjan oli määrä kulkea erään suuren moottoritien mukaisesti. Toisin kuin yleensä vastaavissa rakennusprojekteissa 2010-luvun puolessavälissä, UMS päätti turvautua 3Dmallinnukseen. Perusteellisen maaperän ja sen olemassa olevien rakenteiden tutkimisen jälkeen tehtiin 3D-malli, joka tarkasti kuvasi maanalaista verkostoa. 3D-mallin ansiosta työaika väheni arvioidusta kymmenestä viikosta seitsemään. (Zeiss 2015.)

#### <span id="page-14-0"></span>**2.3 Virtuaaliympäristöjen todentuntuisuus**

Tutkimuksessa virtuaalisen realismin vaikutuksista käyttäjän immersoitumiseen virtuaalisessa ympäristössä todettiin, että realistisempi virtuaalinen ympäristö saa käyttäjän osallistumaan paremmin. Tutkimustilanteessa kaksi eri ihmisryhmää altistettiin kahdelle erilaiselle virtuaaliympäristölle VR-lasien kautta. RT-ympäristössä (ray tracing) käytettiin todellisuutta jäljittelevää dynaamista valoa ja varjoa, ja toisessa, RC-ympäristössä (ray casting), ei. (Mortensen, Khanna, Slater & Yu 2009.)

Edellä mainitussa tutkimuksessa ei keskitytty pelkästään ympäristön todentuntuisuuteen vaan enemmänkin testihenkilön tuntemaan läsnäoloon virtuaaliympäristössä. Dynaamisemmassa RTympäristössä testihenkilön liikkeitä jäljennettiin virtuaaliympäristössä, ja kättään liikuttamalla testihenkilö saattoi virtuaaliympäristössä nähdä virtuaalisen kätensä liikkuvan, luovan varjoja ja heijastuvan heijastavilla pinnoilla. Tutkimustulosten perusteella RT-ympäristössä testihenkilön kokemus läsnäolosta ympäristössä oli huomattavasti suurempi kuin RC-ympäristössä, ja testihenkilö koki olleensa vahvemmin virtuaaliympäristössä kuin laboratoriossa, jossa testi toteutettiin. (Mt.)

Gilbert (2016) erottelee virtuaaliympäristön todentuntuisuuden kahteen tekijään, immersioon ja läsnäoloon. Immersio on hänen mukaansa objektiivista ja riippuvainen käytetystä systeemistä, ja läsnäolo on subjektiivista ja käyttäjäkohtaista. Slater (2009) tiivistää läsnäolon määritelmän voimakkaana illuusiona paikallaolosta huolimatta varmasta tiedosta siitä, ettei ole fyysisesti läsnä paikassa. Gilbert (2016) toteaa, että molemmat voidaan lukea samaan kategoriaan – autenttisuuteen. Hän päättelee, että virtuaaliympäristön autenttisuutta voitaisiin arvioida erillään käyttäjästä, sillä tutkimuksia käyttäjän kokemasta läsnäolosta virtuaaliympäristössä ei voida tarkasti mitata (Gilbert 2016) viitaten samalla Slaterin (2009) artikkeliin, jossa ehdotettiin virtuaaliympäristön interaktiivisuuden vaikuttavan läsnäoloon.

# <span id="page-16-0"></span>**3 3D-mallinnus**

#### <span id="page-16-1"></span>**3.1 3D-malli**

Mikä siis on 3D-malli? 3D-malli on tietokoneella luotu objekti, jolla on leveys, korkeus ja syvyys X-Y-Zskaalalla. Mallia voi tarkastella eri kulmista, liikuttaa ja skaalata (3D Graphics n.d) ja sitä voi muokata käsittelemällä sen polygoneja ja verteksejä (Slick 2020 b). Monimutkainenkin 3D-malli syntyy yleensä muokkaamalla ja yhdistelemällä yksinkertaisia malleja, eli primitiivejä. Esimerkiksi Blenderissä on valmiina monia erilaisia primitiivejä, joita mallintaja voi ottaa käyttöönsä muutamalla napinpainalluksella. Yleisimmin käytettyjä primitiivejä ovat esimerkiksi kuutio tai ympyrä. (Brito 2010, 62–63.)

Mallin hyvä suunnittelu on kaikki kaikessa 3D-mallia luodessa. Brito (2010, 102) listaa tähdellisimmät ohjeet mallintamisprosessin helpottamiseksi. Muun muassa mallintajan on hyvä luoda vain renderöinnissä näkyvät objektit, sekä kierrättää ja kopioida mahdollisimman paljon käytetyistä malleista. On myös hyötyä siitä, että tuntee mallinnettavan aiheen pintojen materiaalit sekä ymmärtää mahdollisen valaistuksen toiminnan. (Brito 2010, 102.)

### <span id="page-16-2"></span>**3.2 Topologia**

Mallin käyttötarkoituksesta riippumatta 3D-malli pyritään yleensä luomaan mahdollisimman 'siistiksi' topologialtaan. Topologia tarkoittaa tapaa, jolla jotkin asiat ovat yhteydessä toisiinsa tai järjestäytyneet (Topology n.d). 3D-malli koostuu tasoista eli polygoneista, jotka ovat mieluiten suorakulmion mallisia, ja tästä kokonaisuudesta puhuttaessa voidaan puhua rautalanka- tai verkkomallista (Slick 2020 a).

Hyvä topologia takaa, että mallin työstäminen ja sen jatkokäsitteleminen on sujuvaa. Riittävästi yksityiskohtia ja mahdollisimman vähän polygoneja on ihanteellista 3D-topologiassa. Toiset mallit tarvitsevat vähemmän polygoneja kuin toiset. Jos malli animoidaan, suurempi polygonmäärä liikkuvissa osissa luo realistisempaa liikettä. (Slick 2020 a.)

Jos mallissa on paljon polygoneja, sitä kutsutaan high poly-malliksi. Vastaavasti pienestä polygonmäärästä koostuva malli on low poly-malli. Low poly-mallinnus on suositeltavaa, kun mallia on tarkoitus käyttää esimerkiksi videopeleissä tai reaaliaikaisesti renderöitävissä virtuaaliympäristöissä sillä low poly on paljon helpompi ja nopeampi käyttää. Vähemmillä polygoneilla on kuitenkin hankala saavuttaa yksityiskohtaisia asioita, kuten vaatteiden laskoksia. Käyttämällä tekstuureja, jotka hyödyntävät esimerkiksi normaalikarttoja, voidaan kuitenkin luoda illuusio yksityiskohtaisesta pinnasta. (Denham n.d.)

High poly-mallia voidaan käyttää, kun mallista on tarkoitus luoda yksittäinen, laadukas renderöinti esimerkiksi markkinointiin. High polyn tekeminen vaatii tehokasta laitteistoa, mutta yksityiskohtien määrä ja laatu itse mallissa on paljon korkeampi kuin low polyssa. (Mt.)

### <span id="page-17-0"></span>**3.3 Tyylisuuntaukset**

Realismin sivuhaara on fotorealismi. Blueprint-sivuston blogipostauksessa Achieving Photo Realism In 3D todetaan fotorealismin tarkoittavan kuvaa tai videota, joka näyttää kameralla otetulta, vaikkei näin ole. Realismi on anteeksiantavaisempaa, ja katsoja pystyy yleensä erottamaan valokuvan 3D-mallista.

Suurin osa ihmisistä on tottunut kameroihin ja tekniikkaan, joka ei voi täydellisesti tallentaa kuvia tosielämästä. Kuvissa on aina hienoisia virheitä, joihin ihmissilmä ei tietoisesti kiinnitä huomiota, kuten kohinaa. Siksi tietokoneella renderöity täydellinen kuva ei näytä aidolta, ellei siihen tietoisesti lisätä 'virheitä'. (Achieving Photo Realism In 3D n.d.)

Realismi ja fotorealismi eivät kuitenkaan ole ainoita tyylisuuntauksia 3D-mallinnuksessa, vaan esimerkiksi peliteollisuudessa myös ei-fotorealistinen renderöinti eli non-photorealistic rendering (NPR) on käytössä (Masuch & Röber 2005). Teknologian kehittyminen on mahdollistanut erilaisten graafisten tyylien käyttöä 3D-malleissa (Li & Li 2020).

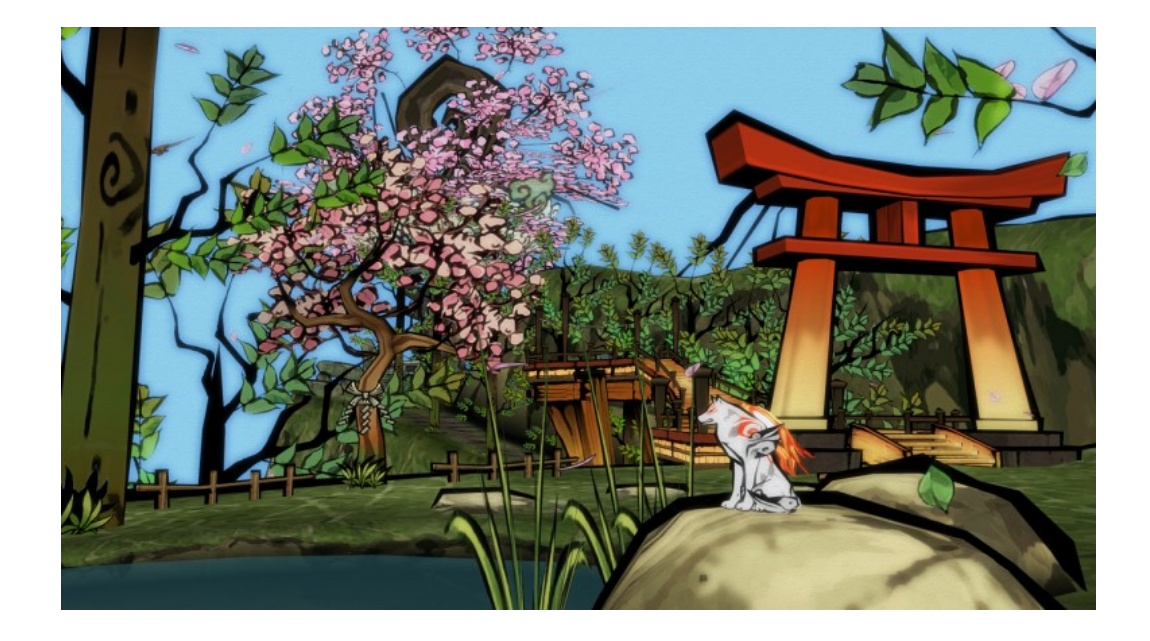

Kuvio 3 Pelin 'Okami' käsinmaalattu tyyli (Byrd 2017).

NPR pyrkii taiteilijan kädenjäljen jäljittämiseen, mikä voi tulla etenkin esille piirrettyjen viivojen kautta. Viivoilla taiteilija voi ilmaista muotoja, tunnetta ja luovuutta (Chen, Liu, Zhang & Xu 2015). Masuch ja Röber (2005) toteavat, että toisin kuin realistinen ja fotorealistinen tyyli videopelissä, NPRtyylisissä peleissä epäjohdonmukaisuudet ja luonnosmaisuus ovat paljon siedettävämpiä eivätkä häiritse pelin tunnelmaa.

Artikkelissaan Li ja Li (2020) esittävät teknistä ratkaisuaan viivojen renderöimiseen kiinalaisen mustemaalauksen tyylisesti 3D-mallin kanssa. Tämä on vain yksi esimerkki tyylitellyn grafiikan käytöstä 3D-mallin renderöinnissä. NPR-tyyli voi myös hakea inspiraatiota sarjakuvista ja piirretyistä, ja hyödyntää erilaisia perinteisiä piirrostyylejä, kuten cel-shading (rajoitettuja sävyjä käyttävä väritystekniikka), värikynä tai öljyväri (Masuch ym. 2005).

### <span id="page-18-0"></span>**3.4 Blender 3D**

3D-mallintamiseen on olemassa lukuisia ohjelmia, ja Blender 3D (tai vain Blender) on yksi niistä (Slick 2020 b). Blender on ilmainen, avoimen lähdekoodin ohjelma, jota kuka tahansa voi käyttää yksityisesti, kaupallisesti tai opetuksessa, kertoo Blenderin kotisivut (About n.d) ja asian mainitsee

myös Brito (2010, 22) lisäten, että Blender saa jatkuvasti uusia käyttäjiä niin opiskelijoista kuin ammattilaisistakin. Blender on lisensoitu GNU General Public-lisenssillä, mikä tarkoittaa, että käyttäjä voi käyttää Blenderiä, jakaa sitä eteenpäin, muokata ohjelmaa ja jakaa myös muokattua versiota (Hartman 2020).

Blender on hollantilaissyntyinen. Ohjelmiston luoja Ton Roosendaal kehitti sitä alun perin oman 3Danimaatiostudionsa käyttöön ja myöhemmin jatkokehitti sitä uuden, Not a Number-yrityksen puitteissa. Kun yritys jouduttiin sulkemaan finanssivaikeuksien vuoksi vuonna 2002, Roosendaal päätti tehdä Blenderistä avoimen lähdekoodin ohjelman, jotta siihen asti mukana ollut yhteisö pääsisi yhä hyötymään siitä. Onnistunut julkinen rahoituskampanja takasi tavoitteen, ja Blenderin kehitys on jatkunut. (History n.d.) Ohjelmiston kokonaisvaltainen päivitys 2.8, joka sisälsi muun muassa käyttöliittymän ja renderöintimoottorien uudistuksia, julkaistiin maaliskuussa 2020 (Blender 2.80 Release Notes n.d), ja uusin versio 2.92 julkaistiin huhtikuussa 2021 (Blender 2.92 Release 2021). Blender toimii Linuxilla, Windowsilla ja Macintoshilla, ja sen käyttöliittymä on muokattavissa Pythonskriptillä (About n.d).

Blender on käyttäjäystävällinen aloittelijalle kuin myös osaavammalle mallintajalle (Hartman 2020), vaikkakin aloittelijalle voi Blenderin lukuisten pikanäppäimien ja -näppäinyhdistelmien käyttäminen tuottaa hankaluuksia (Brito 2010, 22). Hartman (2020) esittelee Blenderin perusteita tiiviisti ja summaa sen suosituimpien ominaisuuksien olevan mallinnus, skulptaus (digitaalinen kuvanveistäminen), teksturointi (värin ja tekstuurin lisääminen malliin) sekä animointi. Blenderissä on kuitenkin monia edistyneempiäkin ominaisuuksia. (Hartman 2020.)

Hartman (2020) jatkaa esittelemällä kolme yleisintä tekniikkaa lähestyä mallintamista. Ensimmäisenä mainitaan 'box modeling' jossa mallia luodaan yksittäisten polygonien ja verteksien avulla. Toisena on 'curve-based method' joka muistuttaa ensimmäistä tapaa mutta jossa malli rakentuu janojen ympärille, ja kuten Brito (2010, 59) mainitsee, curve-objekteja voidaan käyttää myös animaation liikeratojen luomiseen. Kolmas ja viimeinen tapa on skulptaus, jossa mallia muotoillaan ikään kuin savea. Skulptauksella voidaan luoda hyvin yksityiskohtaisia malleja. (Hartman 2020.)

17

# <span id="page-20-0"></span>**4 Mallintaminen Blenderillä**

# <span id="page-20-1"></span>**4.1 Perusteet ja mallinnus**

Avattaessa Blenderin ilmestyy oletusnäkymä, jonka keskellä on valmiina kuutio. Ennen varsinaisen mallintamisen aloitusta on hyvä säätää joitakin asetuksia sekä pohtia valmiiksi mallin ja kansioiden rakennetta.

Työskennellessä isojen mallien tai projektien kanssa on todennäköistä, että ohjelmisto voi joskus kaatua, vaikka Blender yleensä toimii sujuvasti. Virhetilanteiden varalta on hyvä tarkistaa, että automaattinen tallennus on päällä Preferences-valikossa. Samasta valikosta löytyy myös mahdollisuus säätää Blenderin tallentamien muutosten määrää. Tämän nostaminen korkeammalle tarkoittaa, että jos mallia muokatessaan tekee jotakin jonka haluaa perua, on mallissa mahdollista palata takaisin askel kerrallaan. Muutoksen peruminen koskee mitä tahansa projektissa tehtyä muutosta, oli se sitten mallin tai verteksin liikuttamista tai kansionäkymän järjestyksen muuttamista. (Selin n.d.)

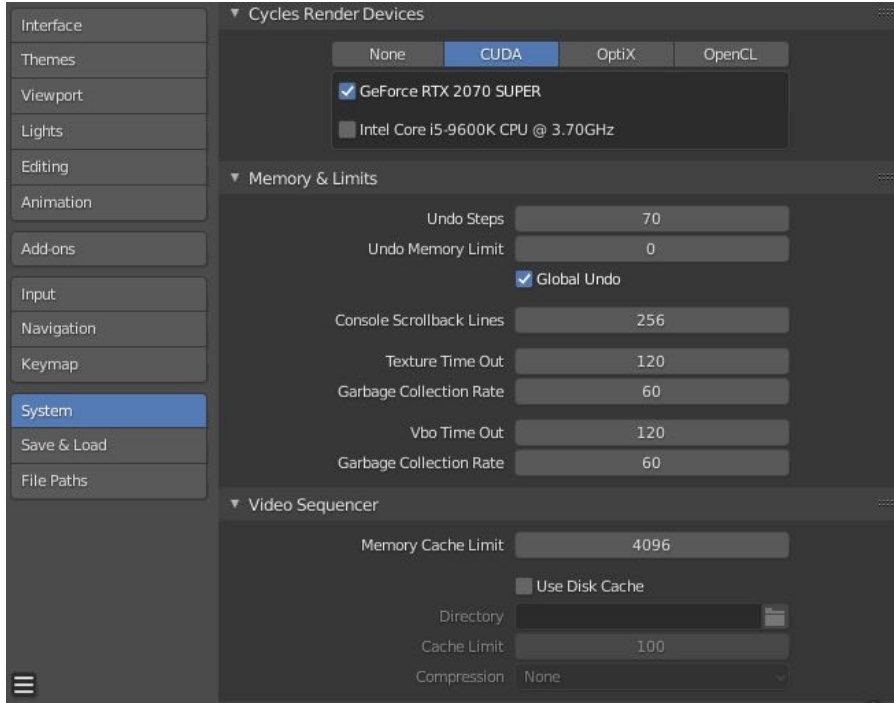

Kuvio 4 Blenderin Preferences-valikko.

Blenderiin on myös saatavilla lisäosia eli add-oneja, jotka ovat saatavilla Blenderin sisäisissä asetuksissa. Preferences-valikosta löytyy add-on välilehti, missä lisäosia voi etsiä jo saatavilla olevista tai niitä voi asentaa. Lisäosan saa käyttöönsä klikkaamalla valintalaatikkoa lisäosan nimen vieressä. (Blender 2.92 Reference Manual n.d.)

Ikkunan oikeassa laidassa ylhäällä on 'Scene Collection'. Täällä näkyvät kaikki 3D-tilaan luodut objektit, ja missä niitä voi järjestää erilaisiksi ryhmiksi. Kansiot auttavat pitämään skenen järjestäytyneenä. Uusia kansioita voi luoda, nimetä ja niiden välillä voi siirrellä objekteja. (Mt.)

Kansionäkymän oikeassa laidassa kansioiden ja objektien jäljessä on kuvakkeitta, joilla voi muun muassa säätää objektin näkymättömäksi mallinnusnäkymässä taikka renderöidessä. Oletuksena valittavissa on vain näkyvyyden säätely, mutta muita vaihtoehtoja voi saada Filter-painikkeesta kansionäkymän yläoikealla. (Mt.)

On hyvä huomioida, että jotkut mallit koostuvat oikeastaan useasta objektista. Tällöin on hyvä käyttää parenting-ominaisuutta, eli vanhemmuutta. Objektin voi asettaa jonkin toisen objektin 'lapseksi', jolloin lapsiobjekti liikkuu ja skaalautuu vanhemman mukaan, mutta lasta voi edelleen muokata erikseen. (Mt.) Lapsiobjektit eivät automaattisesti näy Blenderin kansionäkymässä, vaan ne saa esille klikkaamalla vanhempaa kansionäkymässä.

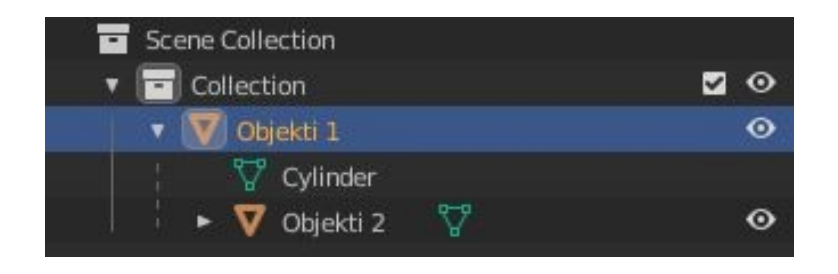

Kuvio 5 Vanhemmuus kansionäkymässä.

Yksittäistä objektia mallinnettaessa voi yleensä alkaa mallintamisen saman tien, mutta isommassa projektissa on suositeltavaa ensin pohtia kokonaisuutta ja sen asettelua. Tähän tarkoitukseen voi halutessaan luoda yksinkertaistetun näkymän suunnitellusta 3D-mallista kuutioiden avulla. Tämä auttaa myös hahmottamaan mittasuhteita ja tarvittavia objekteja alustavasti.

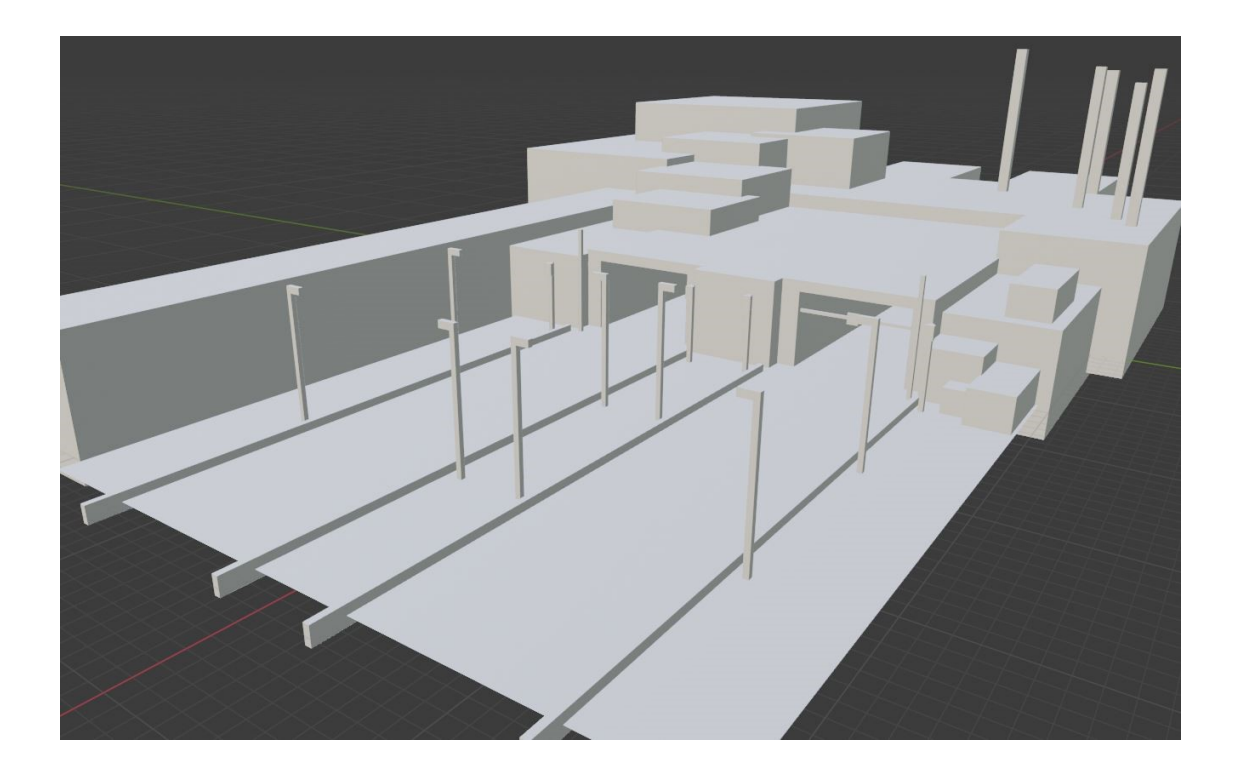

Kuvio 6 Laatikkomallinnus 3D-ympäristöstä.

Realistisuutta hakiessa on ennen ja mallinnuksen aikana etsittävä tietoa tosielämän objektien mittasuhteista. Blenderissä on mahdollista asettaa objektin mittasuhteita millin tarkasti. Objektin mittasuhteet kuin myös paikan ja kierteen keskipisteeseen nähden voi nähdä painamalla N-näppäintä näppäimistöllä. Tämä avaa sivuvalikon, jonka yhtenä välilehtenä on 'item', esineen tiedot. Tästä voi nähdä edellä mainitut tiedot ja niitä voi myös muuttaa.

### <span id="page-23-0"></span>**4.2 Materiaalit ja tekstuurit Blenderissä**

#### <span id="page-23-1"></span>**4.2.1 Yleisesti**

Blender, kuten moni muukin 3D-ohjelmisto, käyttää materiaaleja ja tekstuureja, jotta 3D-objektin pinnasta saadaan halutun näköinen. Brito (2010, 196) toteaa materiaalin vaikuttavan siihen, kuinka pinta heijastaa tai ei heijasta valoa. Tekstuuri taas on objektin pinnalle asetettu kuva halutusta loppuvaikutelmasta. Esimerkiksi kuva puusta tason pinnalla saa aikaan vaikutelman, että taso on tehty puusta. (Brito 2010, 221.) Petty (n.d a) taas sanoo materiaalin hallitsevan 3D-objektin ulkonäköä ruudulla, ja tekstuurin olevan kuva, jota käytetään 3D-objektin pinnoittamiseksi.

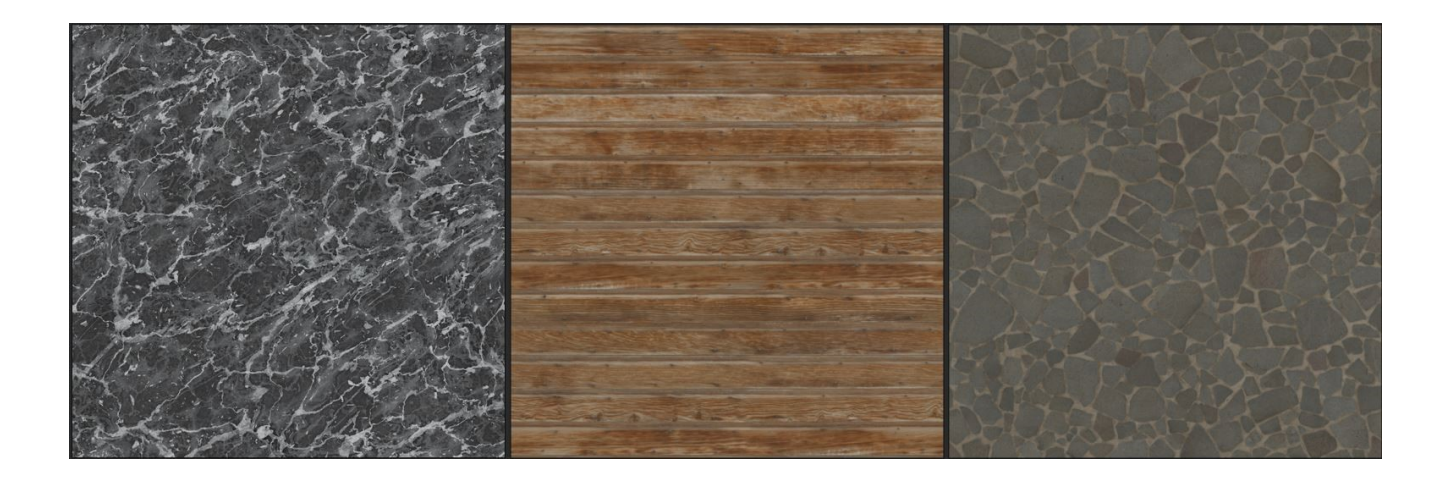

Kuvio 7 Kolme erilaista kuvaa materiaaleista: marmori, puu ja kivi. (3D-textures n.d)

Petty (n.d a) toteaa myös, että materiaalit voivat koostua tekstuureista, ja että tekstuuria ei voi käyttää ilman materiaalia. Esimerkiksi yksittäinen materiaali voi käyttää monia eri tekstuureja paremetreinä pinnan yksityiskohtien luomiseksi. (Petty n.d a)

Yksinkertaisia materiaaleja voi luoda jo Blenderin perusnäkymän oikeassa alalaidassa olevassa materiaalimenussa, missä esimerkiksi materiaalin väriä, kiiltävyyttä, metallisuutta ja hohtavuutta voi säätää. Shader-välilehdellä Node Editorissa tähän voi kuitenkin yhdistää muita nodeja, jotka ovat yksittäisiä (tai useampia) ominaisuuksia määrittäviä tai niitä yhteen sekoittavia operaatioita. (Blender 2.92 Reference Manual.)

#### <span id="page-24-0"></span>**4.2.2 Luominen**

Brito (2010, 221) sanoo Blenderissä olevan kahden tyyppistä tekstuuria, proseduraalinen tekstuuri ja bitmap-tekstuuri (ei-proseduraalinen). Proseduraalinen tekstuuri on ohjelmiston laskelmien perusteella luoma tekstuuri. Proseduraalisesti on hankala saada aikaan realistisia tekstuureja, mutta hyvä puoli on se, että tällainen tekstuuri voidaan renderöidä suurella resoluutiolla ilman huomattavaa eroa laadussa. Proseduraalinen tekstuuri perustuu algoritmeihin, joten se ei ole riippuvainen minkäänlaisesta kuvatiedostosta. (Brito 2010, 222.)

Bitmap tarkoittaa kuvatiedostoa, joka koostuu pikselien arvoja, esimerkiksi väriä, esittävästä binaaridatasta (Bitmap 2016). Käytännössä tekstuuri siis luodaan käyttämällä kuvatiedostoa, joka näyttää halutulta pinnalta. Moni mallintaja voi tehdä oman tekstuurinsa piirtämällä, mutta internetistä on löydettävissä monia ilmaisia tai maksullisia tekstuurikirjastoja. (Petty n.d). Tällaisella tekstuurilla on helpompi saavuttaa realismia, mutta suuren resoluution renderöintiä varten tiedostokoon on oltava tarpeeksi suuri (Brito 2010, 222).

#### <span id="page-24-1"></span>**4.2.3 Blender ja Substance Painter**

Substance Painter on ohjelma, joka on tarkoitettu 3D-mallien pinnan maalaamiseen. Ohjelmassa on valmiina valikoima siveltimiä, joissa on väri, materiaali, heijastavuus sekä muita ominaisuuksia, mutta näitä voi myös muokata oman mielensä mukaan. Käytännössä on siis mahdollista maalata valmista materiaalia tai tekstuuria 3D-mallin pinnalle. Substance nopeuttaa materiaalien kanssa työskentelyä ja mahdollistaa vieläkin yksityiskohtaisemmat pinnat 3D-malleille (Shinn 2020).

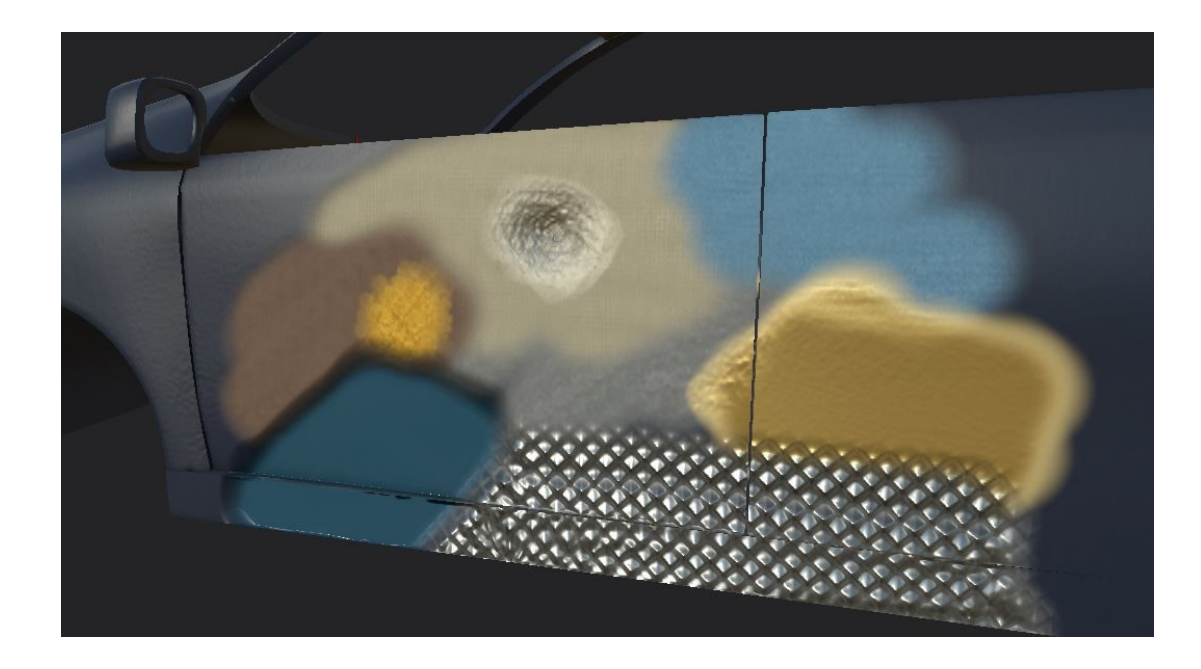

Kuvio 8 Kuva Substance Painterissa työstettävästä auto-objektista eri materiaaleilla.

Substance Painterin ja Blenderin yhdistäminen 3D-mallin työstämisessä on yksinkertaisimmillaan pikainen prosessi. Jotta Blenderissä mallinnettua mallia voi käyttää Substancessa, on ensin vietävä Blender-objekti FBX-tiedostona. Sitä ennen on kuitenkin huolehdittava, että malli on kunnolla UVkartoitettu. Jos malli koostuu kahdesta tai useammasta objektista, jotka eivät ole kiinni toisissaan, objektit voi liittää toisiinsa CTRL + J näppäinkomennolla, mutta tämä ei ole välttämätöntä. Objektille on myös luotava materiaali Blenderissä ennen viemistä. Jos mallin kaikilla objekteilla on sama materiaali, riittää että luo yhden materiaalin ja määrittää sen kaikille objekteille. Jos objekteilla on eri materiaaleja, on jokaiselle tehtävä oma materiaalinsa. (Mt.)

Mallin viemiseksi valitaan halutut objektit, ja sitten tiedostovalikossa valitaan Vie (Export) ja tiedostomuodoksi FBX. Aukeavassa vientinäkymässä on klikattava 'All selected objects' ja sitten sen voi viedä. Tämä luo valitun objektin omaksi FBX-tiedostokseen. (Mt.)

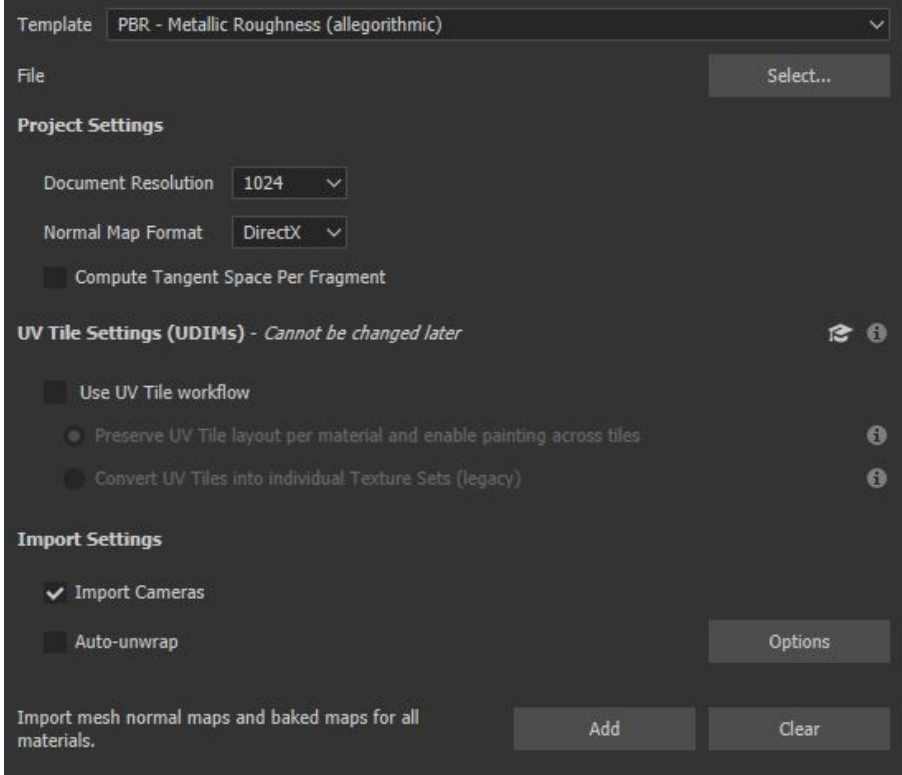

Kuvio 9 Uuden tiedoston luominen Substance Painterissa.

Substance Painterissa luodaan uusi tiedosto, johon valitaan juuri luotu FBX-tiedosto. Tiedoston yksityiskohtia, esimerkiksi resoluutiota, voi säätää mielensä mukaan. Substance luo ohjelman oman SPP-tiedoston ja lataa mallin näkymään, mutta sen päälle ei voi vielä maalata. Texture Set Settingsvalikossa valitaan Bake Mesh Maps. Avautuvassa valikossa voi klikata ID:n epävalituksi, ja sitten klikataan Bake-napista. Tämä saa Substancen lukemaan mallin UV-kartat, ja sitten sen päälle voi maalata. (Mt.)

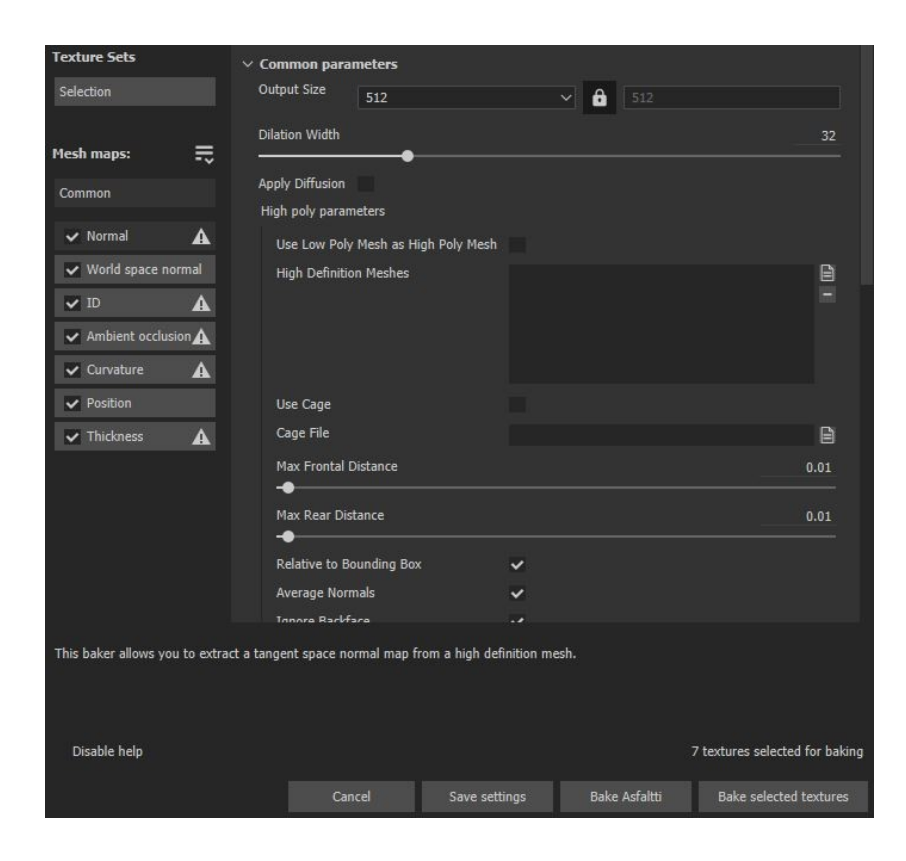

Kuvio 10 Bake Mesh Maps.

Substancessa on valmiita tekstuureja ja materiaaleja, muun muassa eri metalleja ja myös pehmeitä materiaaleja. Niitä voi myös luoda itse Substance Designer-ohjelmalla, mutta uusia materiaaleja voi etsiä myös Substancen yhteisöstä, minne käyttäjät voivat ladata luomuksiaan.

Kun koko mallin materiaalit ovat valmiita, voi ne viedä takaisin Blenderiin käytettäväksi. Tiedostovalikossa valitaan 'Vie tekstuurit' (File: Export Textures), mikä avaa vientiasetukset. Materiaalille valitaan tiedostosijainti, minne se tallennetaan. Kannattaa valita sama sijainti kuin muillekin Blendermallissa käytetyille materiaaleille. (Mt.) Substance luo erikseen tarvittavat kartoitus- ja tekstuuri nodet tiedostoina, joten jotta kansio pysyisi siistinä kannattaa Substancen materiaalille luoda oma alakansionsa. Muita asetuksia ei ole välttämätöntä tehdä, ja materiaalin voi sitten viedä.

Materiaali pitää vielä ottaa käyttöön Blenderissä. Valitaan haluttu objekti, ja siirrytään Shading Editoriin, missä Blenderissä voi muokata ja lisätä nodeja. Siellä pitäisi olla valmiina Principled BDSF- ja Material Output-nimiset nodet. Jos Node Wrangler add-on on asennettuna, voi silloin klikata BDSF-

nodea ja sitten painaa CTRL + SHIFT + T näppäinyhdistelmää. Tämä avaa kansionäkymän missä voidaan etsiä Substancesta tuotu materiaalikansio. Kansiossa valitaan ja avataan kaikki sisältö. Node Wrangler järjestää ja yhdistää nodet automaattisesti. (Mt.)

Tämän jälkeen Substance-materiaalin pitäisi näkyä oikeanlaisena mallin päällä, ja joitakin yksityiskohtia kuten väriä voi vielä muuttaa lisäämällä uusia nodeja. On tärkeää huomata, että materiaali on tarkoitettu ainoastaan mallille, jonka päälle se maalattiin Substancessa, ja jos sitä yrittää käyttää muilla malleilla se voi näyttää huonolta. Substance loi materiaalin UV-kartoitetun objektin päälle, eikä materiaali itse osaa mukautua toisenlaiseen kartoitukseen. Siksi materiaalia käyttävää objektia ei kannata myöskään uudelleen UV-kartoittaa.

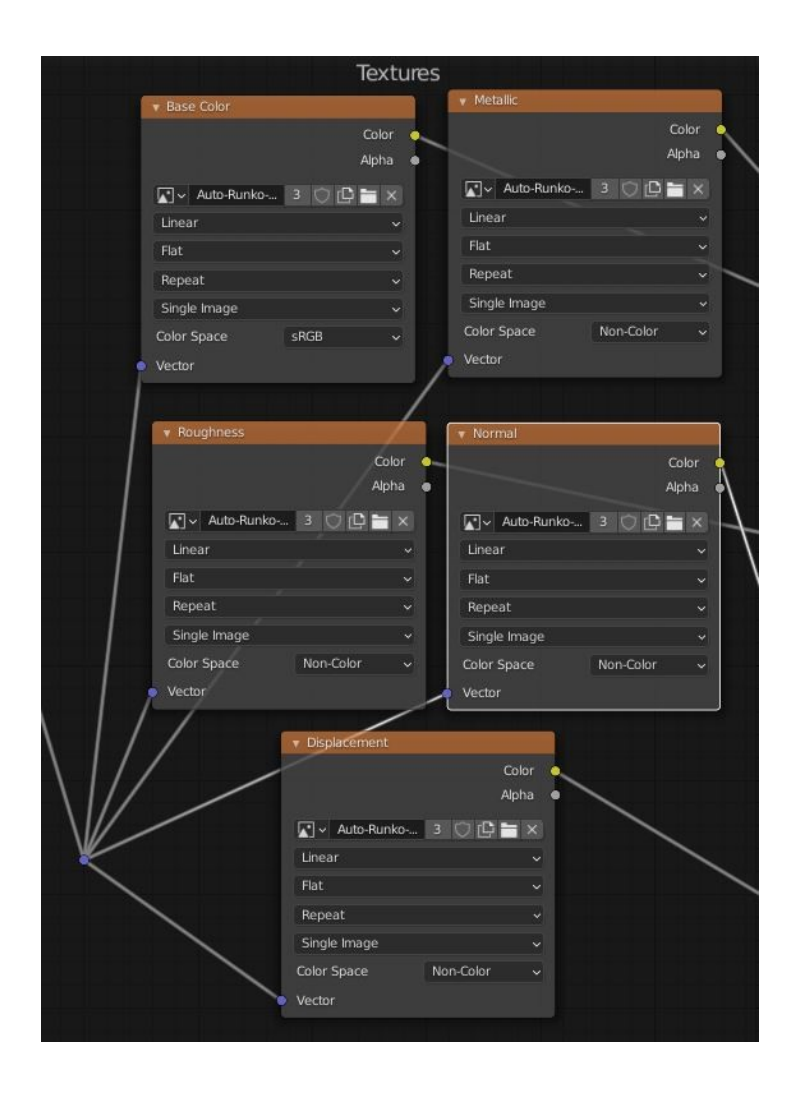

Kuvio 11 Node Wrangler-lisäosan järjestämät tekstuurinodet.

Tavallisesti Blenderin sisäisesti nodeilla luotuja materiaaleja ja tekstuureja voi käyttää myös muilla malleilla, ellei niissä ole erityisiä yksityiskohtia tai kuvioita, joiden asettelulla mallin pinnalla on merkitystä. Jos materiaalia tai tekstuuria käytetään useilla eri objekteilla, sen luominen nodejen avulla on nopeampaa ja tehokkaampaa.

# <span id="page-29-0"></span>**4.3 Valaistus ja renderöinti**

3D-ympäristön valaistus on hyvin tärkeä mallin realistisuuden kannalta, ja sen voi saavuttaa eri tavoin Blenderissä. High-dynamic-range imaging-tekniikka (HDRI) on tehokas ja mutkattomin tapa luoda luonnollinen valaistus. Käytännössä HDRI on laadukkaalla kameralla otettu 360-asteinen panoraamakuva oikeasta ympäristöstä. Käyttämällä HDRI:tä skenessä malliin saa saman tien realistisen näköistä valoa ja varjoa ilman 3D-ohjelman omia valonlähteitä, mutta muita valonlähteitä voi edelleen lisätä ympäristöön. (Jaeger & Sanden 2019.)

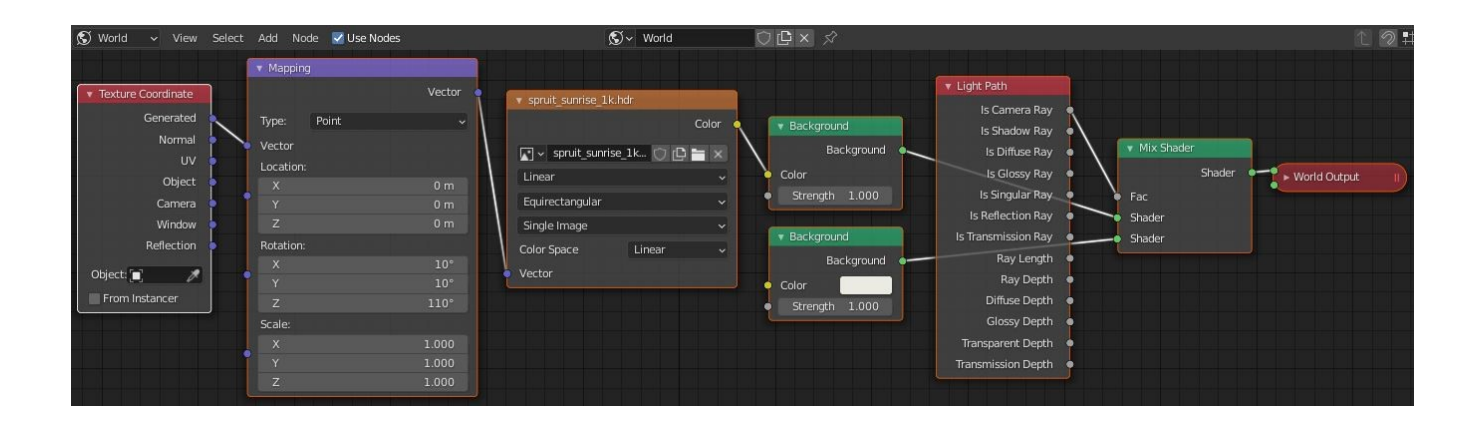

Kuvio 12 HDRI-nodet Blenderin Shader Editorissa.

HDRI toimii myös taustakuvana ympäristölle, mutta se saattaa olla ristiriidassa mallin mittojen kanssa. Taustakuvan voi asettaa läpinäkyväksi renderöintiasetuksissa, mutta silloin mitään ei renderöidy ympäristön taivaalle. Blenderin Node Editorissa, missä HDRI on alun pitäenkin otettava käyttöön, on mahdollista muuttaa myös ympäristön asetuksia. (Mt.)

Valaistuksen voi toteuttaa myös Blenderissä ilman HDRI:tä tai muita kolmannen osapuolen tuotoksia. Blenderissä on valittavissa erilaisia valonlähdettä, joita voidaan lisätä skeneen. Valon voi asettaa minne tahansa, ja sen ominaisuuksia voi muokata. Yleisimmin muokataan valon voimakkuutta ja väriä. Viisi vaihtoehtoa valolle ovat aurinko, piste, alue, spotti ja puolipallo (Velasco 2020), mutta uusimmissa Blenderin versioissa puolipallo ei ole enää tuettu ja renderöityy aurinkolamppuna (Blender 2.79 Manual n.d).

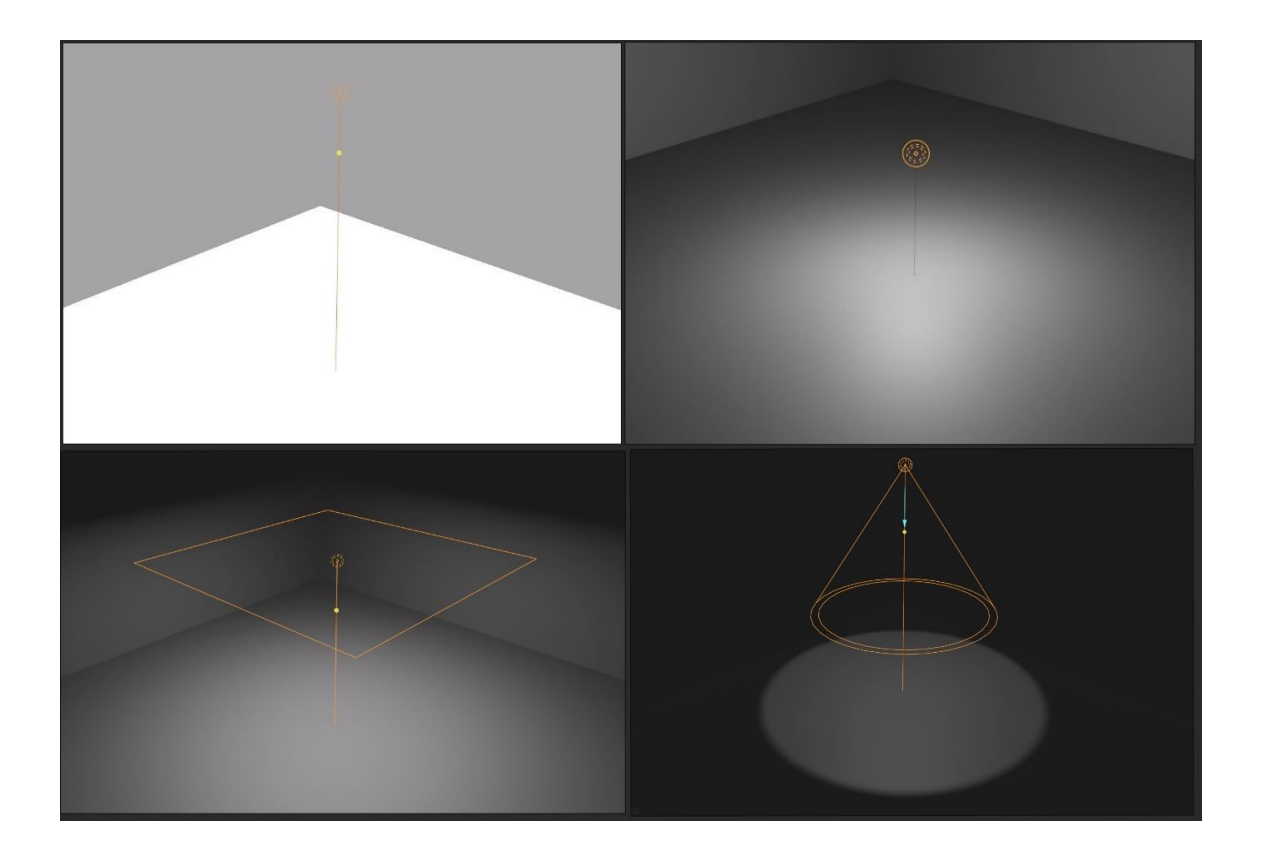

Kuvio 13 Blender 2.8 valaistusvaihtoehdot. Ylävasemmalta aurinko, piste, alue ja spotti.

Luodessa ympäristön valaistusta manuaalisesti valonlähteitä asettelemalla, on mallintajalla oltava hyvä ymmärrys valon toiminnasta. Erilaisia valoja voi testata parhaan löytymiseksi, mutta jos valmiiksi tietää millainen valo ympäristössä kuuluu olla, esimerkiksi päivänvalo hehkulampun sijaan, tämä rajaa vaihtoehtoja huomattavasti. (Brito 2010, 258.)

Toinen vähemmän käytetty tapa valaista Blender-skene on mallia ympäröivän maailman muuttaminen valoksi, mutta tämä tapa ei ole valaistuksen kannalta kovin laadukas. Skeneen voi myös lisätä objekteja, jotka ovat valonlähteitä, esimerkiksi hehkulamppu. (Velasco 2020.)

Mallin renderöiminen tarkoittaa kaksiulotteisen kuvan luomista 3D-mallista (Emiliano 2019). Blenderin renderöintiasetuksissa on kolme erilaista renderöintimoottoria, joista jokaisella on hieman erilaisia ominaisuuksia. Eevee ja Cycles ovat tarkoitettuja lopullisen työn renderöimiseen, ja Workbench on tarkoitettu enemmänkin työnaikaiseen esikatseluun. (Blender 2.92 Reference Manual n.d.)

Eevee käyttää renderöimiseen metodia nimeltään rasterointi (Blender 2.92 Reference Manual n.d). Rasterointi on nopeaa ja toimii reaaliaikaisesti. Rasteroinnissa mallin vertekseistä muodostuvat ääriviivat heijastetaan ensin tasolle, joka on perspektiivin, esimerkiksi kameran, normaali. Ääriviivat täytetään sitten oikealla värillä, ja renderöinti on valmis. (Emiliano 2019.)

Rasterointi ei takaa realistista valoa ja varjoa. Cycles-renderöintimoottori puolestaan käyttää enemmän fysiikkaan perustuvaa tekniikkaa, joka jäljittää skenessä olevia säteitä muodostaakseen renderöidyn kuvan. Säteitä lähtee muun muassa kamerasta, heijastuksista, valon taittumisesta ja varjoista. (Blender 2.92 Reference Manual.)

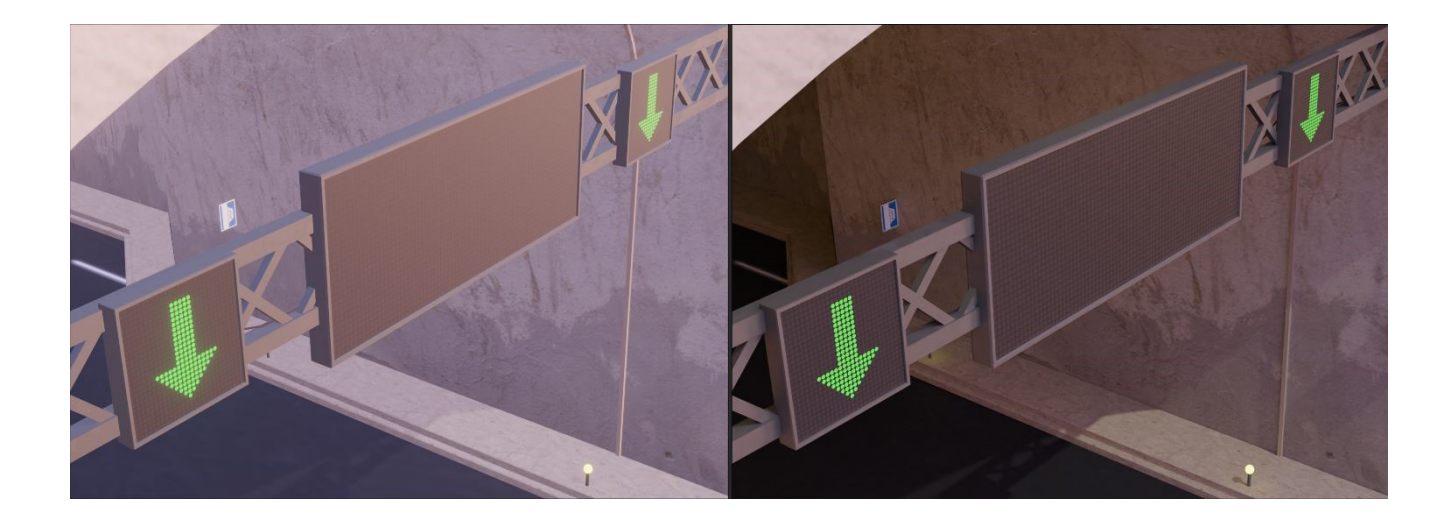

Kuvio 14 Vasemmalla Eevee-renderöinti ja oikealla Cycles-renderöinti.

Cycles käyttää oletuksena tietokoneen keskussuoritinta eli CPU:ta renderöimiseen, mutta grafiikkasuoritin eli GPU on itse asiassa nopeampi renderöinnissä. Vaihdettaessa GPU-renderöintiin on kuitenkin hyvä huomata, että tile size on sidoksissa käytettyyn suorittimeen. Tile size eli laattakoko viittaa siihen kuinka suuren neliskanttisen tai suorakulmaisen osuuden Blender renderöi kuvasta kerrallaan. CPU voi renderöidä useampia laattoja kerralla, mutta GPU pystyy vain yhteen laattaan kerrallaan, minkä takia isompi laattakoko on GPU:lla renderöidessä nopeuden kannalta parempi. (Price 2012.)

Jotta GPU:ta voi käyttää renderöidessä, on sen oltava tarpeeksi tehokas. Riippuen siitä, millainen GPU on käytettävissä, on Blenderin asetuksissa valittava CUDA, OptiX tai OpenCL. Blender tarkistaa koneen grafiikkasuorittimen kullekin vaihtoehdolle, ja jos suoritin on yhteensopiva, sen voi asettaa Cyclesin käyttöön. (Blender 2.92 Reference Manual n.d.)

# <span id="page-33-0"></span>**5 3D-ympäristön mallinnusprosessi**

### <span id="page-33-1"></span>**5.1 Mallintaminen**

#### <span id="page-33-2"></span>**5.1.1 Työn alustus**

Työ aloitettiin Blender 2.8-versiolla, mutta noin puolessavälissä ohjelmisto päivitettiin 2.91-versioon. Osa animaatioista renderöitiin 2.8-versiolla toisella tietokoneella. Tällä ei ollut suurta vaikutusta työn tuloksiin. Enemmän renderöinnin laatuun vaikutti toisen koneen heikompi grafiikkasuoritin.

Tärkeä Blender lisäosa opinnäytetyön kannalta oli 'Import-Export FBX Format'-lisäosa, joka mahdollisti objektin viemisen Substance Painter-ohjelmaan vaaditussa Filmbox-formaatissa (FBX). Käytössä oli myös muita hyväksi todettuja lisäosia, jotka pääasiassa nopeuttavat työskentelyä. Muun muassa Node Wrangler-lisäosa nopeuttaa nodejen kanssa työskentelemistä tuomalla Blenderiin lukuisia näppäinyhdistelmiä Shader-näkymässä.

Kansioita on lopullisessa versiossa yksitoista, ja jokaisen sisällä viidestä kahteenkymmeneen, jopa melkein neljäkymmentä, objektia. Alusta lähtien kansionäkymä pyrittiin pitämään johdonmukaisena, varsinkin pohtien kuinka mallista tultaisiin tekemään eri renderöintejä, joissa näkyvät objektit voivat vaihdella.

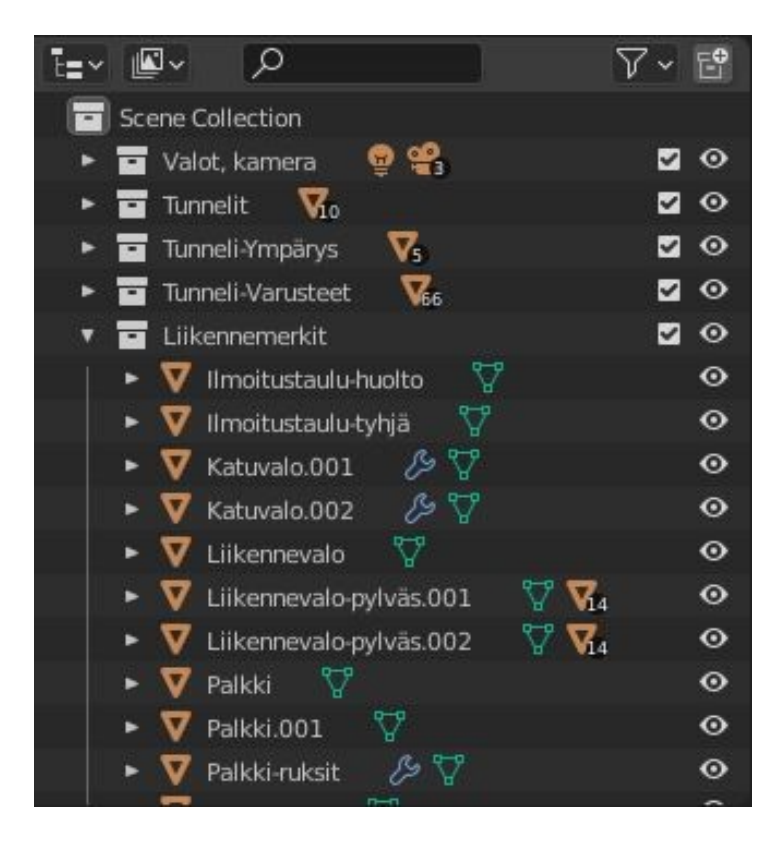

Kuvio 15 Blenderin kansionäkymä.

Ympäristöjä tarvittiin kaksi, tunneli A ja B. Molemmissa ympäristöissä oli asioita, jotka olivat samoja, mutta myös asioita, jotka erottivat ne toisistaan. Kummankin ympäristön yksilölliset objektit siirrettiin omiin kansioihinsa, ja piilottamalla jommankumman voitiin niitä työstää ja renderöidä erikseen.

Mallinnettaessa ympäristöä, joka imitoi todellisuutta, on tähdellistä etsiä hyviä mallikuvia ennen mallintamisen aloitusta. Erilaisten kuvien etsiminen on hyvää inspiraatiota ja voi tuoda ideoita millaisia asioita kyseiseen ympäristöön kuuluu.

Mallinnuksen kannalta oleellisimmat objektit olivat kuitenkin ne, joilla olisi merkitystä toimeksiantajan kuvailemissa liikennetilanteissa, jotka animoitaisiin. Tällaisia objekteja olivat muun muassa liikennevalot, puomit ja opastekyltit. Nämä objektit olivat siis ensimmäiseksi mallinnettavien joukossa.

#### <span id="page-35-0"></span>**5.1.2 Työn kulku**

Työ aloitettiin hyvissä ajoin ja sitä tehtiin samanaikaisesti opinnäytetyön teoriaosuuden kanssa. Työssä oli joitakin uusia asioita, joita oli opeteltava työn edetessä, kuten Substance Painter ja 3Danimointi Blenderissä.

Ensimmäiseksi keskityttiin mallintamaan ympäristön peruspalikat kuten tunnelit ja niiden varusteet box modeling-mallinnuksella. Mallinnettavien esineiden säännönmukaisuus helpotti työskentelyä, sillä se mahdollisti objektien moninkertaistamisen ja uudelleen käytön, joten jokaista saman näköistä esinettä ei tarvinnut mallintaa erikseen.

Blenderin modifierit eli työkalut, joilla voi suorittaa malliin erilaisia toimintoja, tekivät työskentelystä myös tehokkaampaa. Etenkin array-modifier, jonka avulla objekteja voi automaattisesti moninkertaistaa jonoina, oli erittäin hyödyllinen säännöllisesti toistuville objekteille. Tietä reunustavan kaiteen tolpat, mutterit ja kaide itse mallinnettiin vain kerran, ja array-modifierillä ne voitiin moninkertaistaa jonoksi, joka näytti kaiteelta. Myös tunnelin valaistus, katuvalot ja autojen renkaat hyödynsivät array-modifieriä.

Array-modifierillä pystyy muun muassa vaikuttamaan siihen, kuinka monta kappaletta jonossa on, ja mihin suuntaan jono lähtee alkuperäisestä objektista. Etäisyyden ja suunnan voi asettaa manuaalisesti X-Y-Z skaalalla, tai sitten jonon voi säätää seuraamaan curve-objektia. Tässä tapauksessa kaikki jonot olivat suorassa linjassa tien kanssa, joten jonon manuaalinen säätäminen riitti.

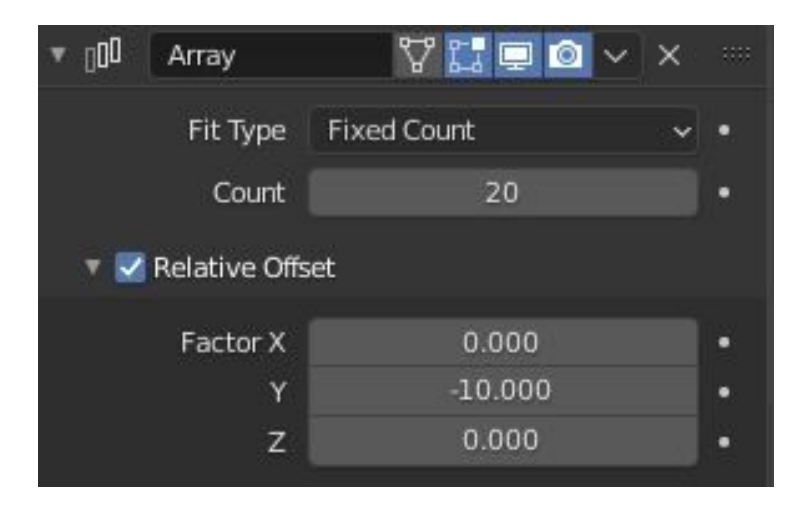

Kuvio 16 Array-modifier kaiteen tolpalle.

Ympäristön mallintamisessa haastavuutta toi esineiden kanssa päinvastainen epäsäännönmukaisuus. Orgaaniset asiat on mallinnettava huolella mutta niin, että ne näyttävät luonnollisilta. Ympäristössä on kolmea erilaista orgaanista objektia; puu, pensas ja ruoho. Kuten muitakin objekteja, näitä voitiin kierrättää, ja objektien kokoa ja kiertoa muuttamalla ne saatiin näyttämään yksilölliseltä kameran kuvakulmasta katsottuna.

Lisähaasteena oli, että luonnossa toistuvia objekteja on monia. Array-modifierin käyttö esimerkiksi puun lehtien monistamiseen ei olisi näyttänyt luonnolliselta ja olisi ollut vaikea toteuttaa. Sen sijaan tämä tehtiin mallissa partikkelisysteemiä käyttäen. Partikkelisysteemin avulla voi 3D-ympäristöön levittää lukemattoman määrän mallinnettua kappaletta satunnaisesti.

Muun muassa ympäristön nurmikko toteutettiin mallintamalla ensin kolme erilaista rykelmää ruohonkorsista. Sitten objektille, joka toimi maan pintana, asetettiin kolme eri partikkelisysteemiä, joista jokaiseen valittiin 'render as object' (renderöi objektina) asetuksista. Säätämällä systeemin ilmaantumisen, koon ja kierteen satunnaisuutta maan pinnalle ilmestyi ruohorykelmiä, jotka yhdessä muodostivat nurmikon.

Asettamalla systeemille verteksiryhmän voi myös säätää millä alueella partikkelisysteemi ei ilmesty lainkaan. Alueet, jotka kuuluvat verteksiryhmään, voi maalata objektin pinnalle weight paint-tilassa, mutta sitä varten objektin pinnassa on oltava verteksejä tarpeeksi tiheästi.

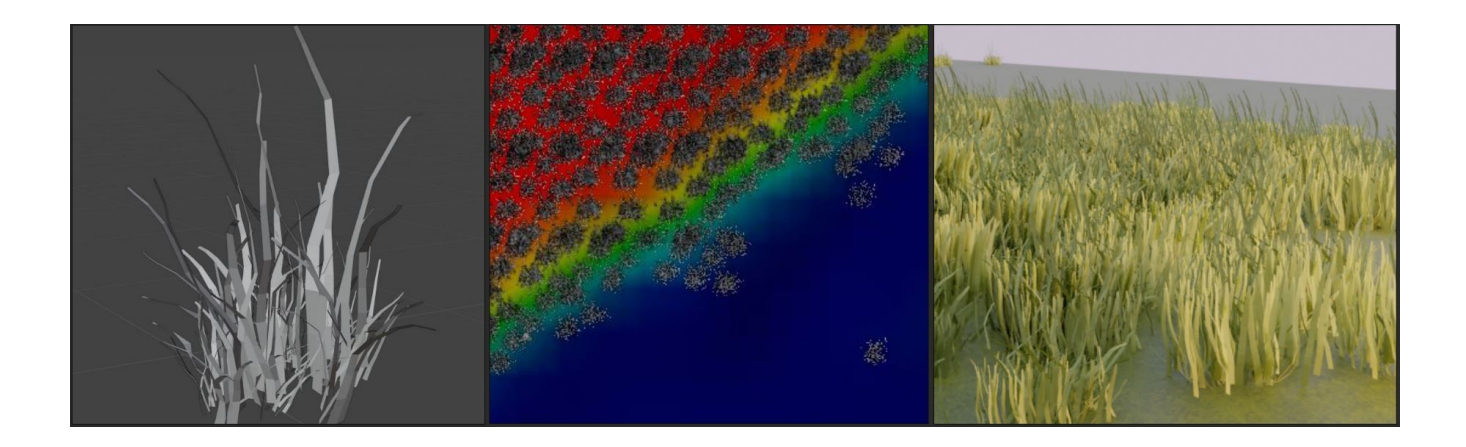

Kuvio 17 Ruohonkorsirykelmä, verteksiryhmän maalaaminen weight paint-tilassa ja lopullinen nurmikko.

Toisessa tunneliympäristössä on tunnelien takana kallionseinämä. Kallion pinta tehtiin skulptaamalla käyttäen sivellinkokoelmaa, joka oli saatavilla Blender Swap-sivustolla, missä 3D-mallintajat ja taiteilijat voivat jakaa teoksiaan ja välineitään muiden käyttöön. Sivellinkokoelma koostui siveltimistä, jotka skulptasivat objektin pintaan kallion pintaa muistuttavia muodostelmia. Lisäämällä materiaalin objektin pinnalle kallio oli valmis.

Ajoneuvo mallinnettiin viimeisenä, ja se olikin yksi monimutkaisimmista malleista ympäristössä. Yksittäisistä objekteista sen mallintaminen oli aikaa vievin. Autosta tehtiin yksinkertainen henkilöauto ilman yksilöllisiä yksityiskohtia kuten rekisterikilpeä. Autoja moninkertaistettiin animaation käyttöön, ja joidenkin väriä muutettiin. Liikenteessä on punaisia, mustia ja hopeisia autoja. Juuri nämä värit valittiin, sillä ne ovat yleisimpiä auton pinnan värejä tosielämässä.

Työ pysyi hyvin aikataulussa, vaikka loppuvaiheessa animoinnin aloitus siirtyi myöhemmälle kuin oli alun perin tarkoitus. Aikataulussa oli kuitenkin liikkumavaraa, ja työ saatiin valmiiksi määräaikaan mennessä.

Mallin animoinnissa ei mennyt kauan aikaa, mutta animaatioiden renderöinti oli hyvin aikaa vievää. Renderöintiprosessin alku oli työläs, mutta kun prosessi selkeni ja renderöintiaikaa saatiin lyhennettyä, se alkoi sujumaan paremmin.

# <span id="page-38-0"></span>**5.2 Materiaalit**

Suurin osa 3D-ympäristön objekteista saivat materiaalinsa suoraan Blenderissä, ja käytetyt tekstuurit haettiin erilaisista tekstuuri- ja materiaalikirjastoista internetistä. Substance Painteria haluttiin kuitenkin käyttää oppimismielessä, joten liikennevalot, ajotie ja auton pinta tehtiin Substancessa.

Materiaaleja muokattiin Blenderissä tarpeen mukaan nodeilla. Autoille saatiin eri värivariaatioita lisäämällä väriä muuttava node. Valoa tuottavien objektien, kuten ajovalojen ja katuvalojen, valoisuus luotiin emission-ominaisuudella.

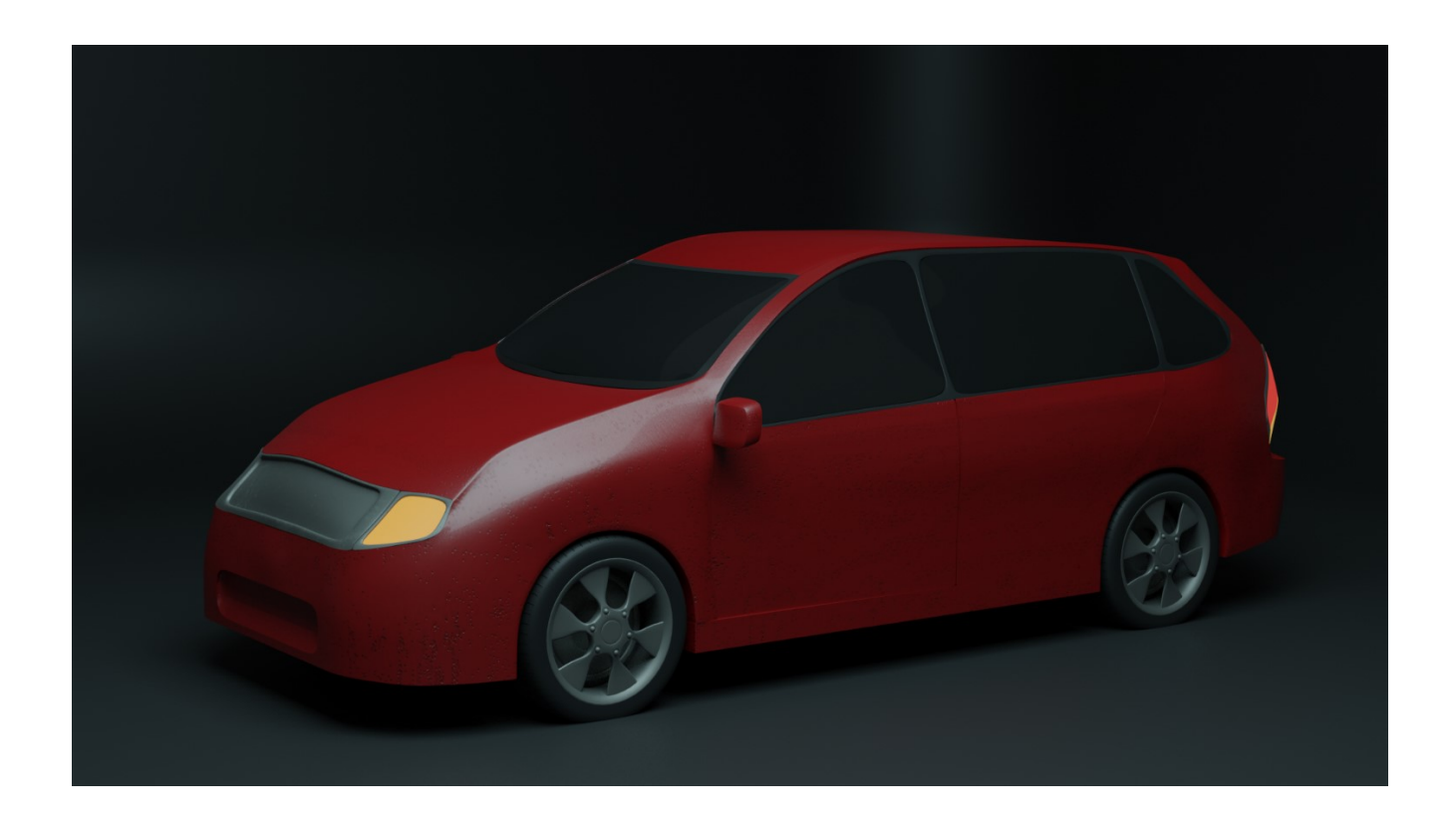

Kuvio 18 Auton Substancessa maalattu pinta.

Sopivan materiaalin ja tekstuurin valitsemiseen riitti yleensä yleistieto ja mallikuvat. Hakemalla materiaalin nimeä 3D-tekstuurikirjastoissa löytyi helposti esimerkkejä halutun mallin pinnasta sekä käytettäviä tekstuureja.

3D-ympäristössä on yli neljäkymmentä käytössä olevaa materiaalia. Joitakin materiaaleja pystyttiin kierrättämään eri objekteilla ilman näkyvää vaikutusta kokonaisuuteen ja sen realismiin. Esimerkiksi luotiin yksi teräsmateriaali, jota käytettiin kaikissa ympäristön teräksestä tehdyissä objekteissa kuin myös joissakin muusta metallista tehdyissä objekteissa.

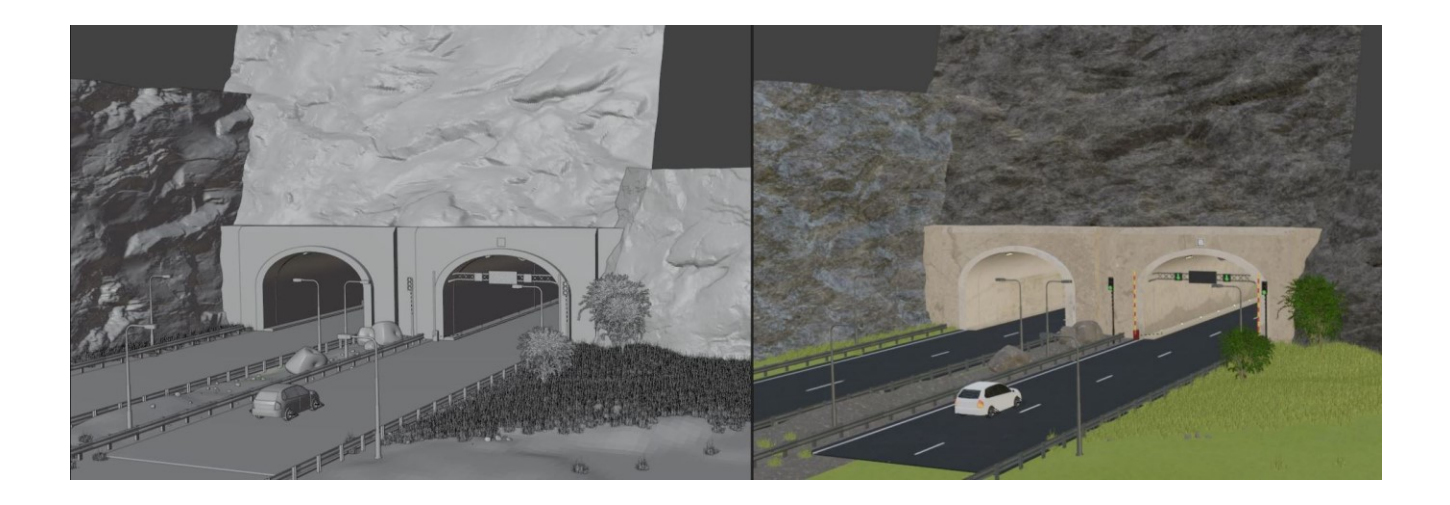

Kuvio 19 Ympäristö B ilman materiaaleja ja materiaalien kanssa viewport-renderöinnissä.

# <span id="page-39-0"></span>**5.3 Loppuvaiheet**

#### <span id="page-39-1"></span>**5.3.1 Renderöinti**

Kuten tietoperustassa jo todettiin, Cycles- ja Eevee-renderöintimoottorit ovat ominaisuuksiltaan erilaisia. Tässä työssä Cycles oli selvä valinta, sillä se luo realistisemman näköisiä renderöintejä. Cycles on kuitenkin hitaampi kuin Eevee, mikä työn loppuvaiheissa aiheutti pohdintaa. Työn aikana tehdyt testirenderöinnit luotiin pääasiassa Eeveellä prosessin nopeuden vuoksi.

Yksittäisen 2D-kuvan renderöinti voi itsessään viedä oman aikansa, mutta kun on puhe animaatiosta, tuo aika voi kohota nopeasti pilviin. Animaatio renderöidään "frame by frame", eli käytännössä renderöidään useampi 2D-kuva eli frame peräjälkeen, jotka yhdistetään videoksi. Jos yhden framen renderöiminen vie viisi minuuttia, veisi kahdestakymmenestä framesta koostuvan animaation renderöiminen sata minuuttia eli yli puolitoista tuntia.

Animaatioprosessin alussa testattiin molempien renderöintimoottorien suorituskykyä mielenkiinnosta. Kymmenen framen (noin puolen sekunnin mittainen) animaatio, jossa auto liikkui eteenpäin, vei Eeveeltä alle viisi minuuttia. Tässä renderöinnissä valo ja varjo eivät olleet realistisia, ja mallin materiaalit näyttivät lähinnä muovisilta. Cycles puolestaan renderöi animaatiopätkän 30–40 minuutissa, mutta jälki oli huomattavan realistista valoa ja materiaaleja myöden. Tämä renderöinti tehtiin keskussuoritinta käyttämällä. Tässä vaiheessa ryhdyttiin tutustumaan eri renderöintiasetuksiin tarkemmin, jotta aikaa saataisiin lyhennettyä.

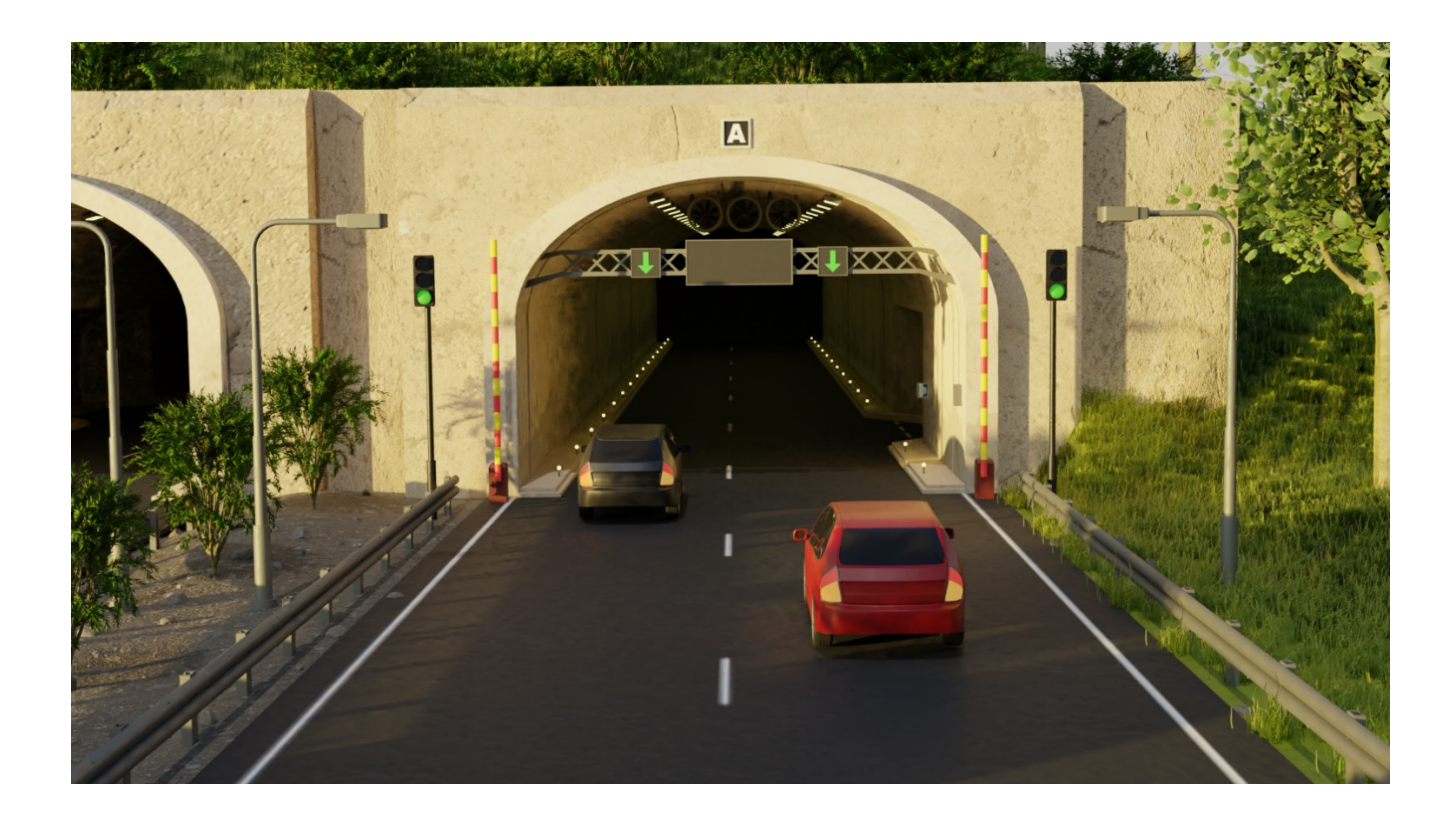

Kuvio 20 Cyclesillä renderöity kuva mallista.

Näin ollen renderöinnissä käytettiin GPU:ta CPU:n sijasta. Käytössä oli kaksi eri tietokonetta, joissa oli joitakin teknisiä eroja. Toisen GPU oli NVIDIA:n GeForce GTX 1070, ja toisessa oli NVIDIA:n GeForce RTX 2080 SUPER. Jälkimmäisellä GPU:lla renderöintiaika oli melkein puolet pienempi.

Grafiikkasuorittimeen vaihtamisen lisäksi mallissa pienenettiin renderöinnin resoluutiota 1080 pikselistä 720 pikseliin. Cycles hyödyntää valon heijastumista hyödyksi renderöinnissä, joten laskettavien heijastusten määrää laskettiin oletuksena olleesta kahdestatoista neljään ilman näkyviä eroja lopputuloksen valon realistisuudessa. Kaiken kaikkiaan yhden framen renderöintiaika saatiin laskettua NVIDIA 1070 GPU:lla noin minuuttiin ja NVIDIA RTX 2080 GPU:lla meni puoli minuuttia.

#### <span id="page-41-0"></span>**5.3.2 Animointi**

Animaatioita oli tarkoitus kuvata kahdesta eri tunnelista ja kahdesta eri kamerakulmasta. Kahta kokonaan erillistä mallinnusta tunneleista ei kuitenkaan tarvinnut tehdä, vaan yhden mallin ympäristöä ja valaistusta muuttamalla saatiin aikaan tunnelit A ja B. Kameroita oli käytössä kaksi. Toinen kuvasi tunnelin suuta lähempää ja toinen kauempaa ajotien yläpuolelta. Näin ollen kaiken kaikkiaan animaatioita oli kaksitoista kappaletta. Animointiprosessin alussa päätettiin ensin keskittyä ainoastaan lähemmän kamerakulman animaatioihin, jolloin animaatioita tarvitsisi renderöidä vain kuusi. Ensimmäiset kuusi animaatiota saatiin kuitenkin renderöityä ajoissa, joten myös kauemman kameran kuvakulma renderöitiin.

Jotta renderöintejä ei tarvitsisi toistaa turhaan, animaatiot oli suunniteltava huolella. Animaatioiden lukumäärän ja aikahaasteiden vuoksi oli pohdittava tarkkaan, kuinka monta framea tarvittaisiin kuhunkin animaatioon. Tehdyissä animaatioissa yhden sekunnin aikana on kaksikymmentäneljä framea. Koska animaatioiden oli oltava silmukoitavia – animaatio toistuisi uudelleen ja uudelleen ilman selvää 'rajaa' lopussa ja alussa – oli myös oltava tarkka, kuinka animaatio alkoi ja päättyi.

Animaatiot toteutettiin kaikki samalla aikajanalla samassa Blender-tiedostossa. Animaatioita renderöidessä Blenderissä voidaan asettaa mitkä framet renderöidään, joten animaatiot voitiin silti renderöidä yksittäin. Ympäristö oli kuitenkin sama kaikkiin animaatioihin, joten eri animaatioita renderöidessä oli huomioitava mitkä ympäristön (animoimattomat) elementit olivat näkyvissä ja mitkä eivät.

Kuten kuviosta 21 voi nähdä, animaatioissa oli useita liikkuvia osia. Tärkeimmät olivat ajoneuvot, joita oli oltava useita, jotta liikenne tuntuisi elävältä. Lisäksi ympäristössä oli joitakin muuttuvia ja liikkuvia osasia, kuten liikennevalo ja tien sulkeva puomi. Tien yllä olevien opasteidenkin oli muututtava tilanteen mukaan. Muuta 'luonnollista' ympäristöä kuten puita ja pensaita ei tässä vaiheessa animoitu, sillä oleellisinta oli tieliikenteen mallintaminen.

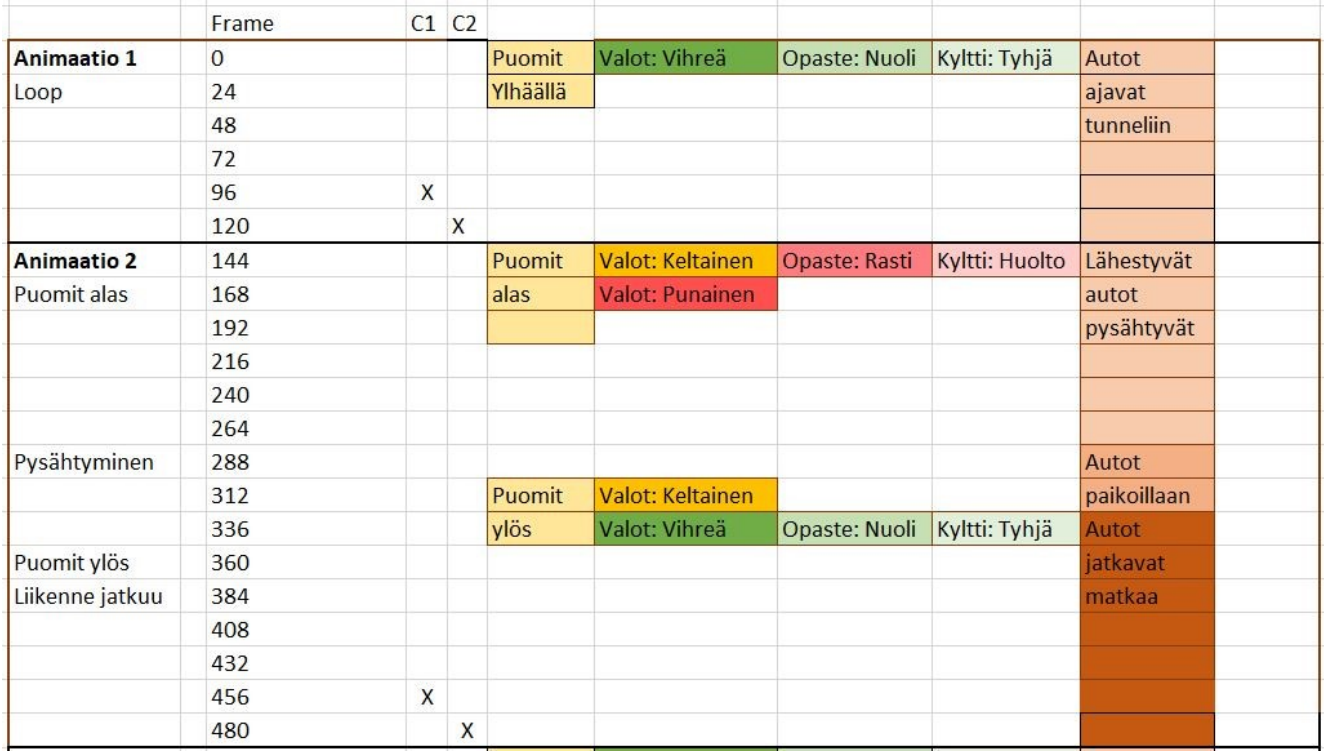

Kuvio 21 Animaatiot 1 ja 2 käsikirjoitettuna taulukon avulla.

Blenderissä animointi tapahtuu keyframeja asettamalla, ja Blender automaattisesti animoi pätkän, joka jää kahden keyframen väliin. Esimerkiksi auto saadaan liikkumaan asettamalla sen lähtökohta

keyframeksi. Sitten aikajanalla siirrytään seuraavaan keyframeen, ja autoa liikutetaan mallissa haluttuun kohtaan. Kun tuo kohta asetetaan keyframeksi, saadaan aikaiseksi animaatio, jossa auto liikkuu sen matkan mitä sitä liikutettiin kahden keyframen välillä. Jokaisella objektilla on omat keyframensa, joten yhtäaikainen animointi eri objekteille onnistuu.

Kun keyframet on renderöity, voi ne koota animaatioksi ja tehdä jälkikäsittelyn Blenderissä. Kuvan resoluutio ei ollut kovin tarkka ja oli hieman rakeinen, mutta asettamalla erilaisia suodattimia kuvan päälle saatiin lopputuloksesta luonnollisemman näköinen. Koska animaatiot tulevat toimimaan videovalvontakuvamateriaalina, pyrittiin niihin saamaan tietty vääristynyt ulkonäkö, joka kameroissa usein on. Lisäksi värimaailmaa ja valaistusta hiottiin.

# <span id="page-44-0"></span>**6 Malli kyberympäristössä**

Ympäristössä seurataan liikenteen kulkua ja tapahtuvia virhetilanteita. Kuviossa 22 on käynnissä virhetilanne, jossa liikennevalot ovat vihreänä ja puomit ylhäällä, vaikka kaistaopasteissa tien yläpuolella on kaistan käytön kieltävä punainen rasti ja opastetaulussa ilmoitus 'maintenance in progress' (huoltotyö käynnissä). Lähempi kuva videokuvamateriaalista ja virhetilanteesta liitteissä kolme ja neljä.

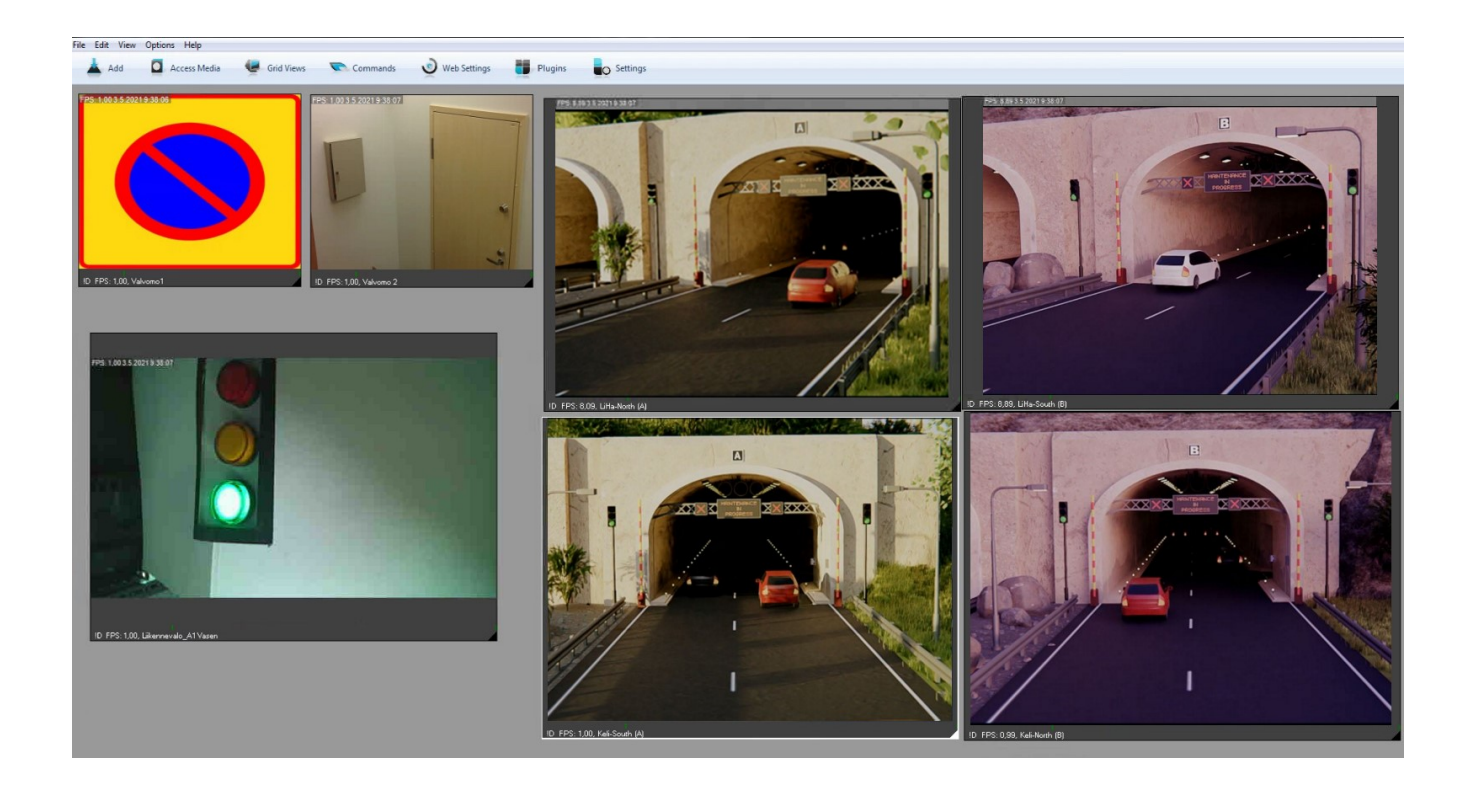

Kuvio 22 Kuvakaappaus järjestelmästä 3D-kuvamateraalin kanssa.

Ympäristössä on myös tarkoitus seurata sääolosuhteita liikenteessä, mutta tehdyissä animaatioissa ei kuvattu dramaattisia muutoksia säätiloissa. Kahdessa eri tunnelissa on nähtävissä kahdet eri valaistusolosuhteet, auringonpaiste ja auringonlasku. Jatkokehityksessä voisi ympäristöihin luoda eri säätiloja, mutta se tulee vaatimaan uusia renderöintejä.

Aiemmin kyberympäristössä käytettiin 2D-grafiikkaa (Liite 1 & Liite 2). 2D-grafiikan käytössä on omat puolensa ja niiden implementoiminen vastaavaan järjestelmään on yksinkertaisempaa. Animaatioita käytettäessä on otettava huomioon videopätkien ajoitukset ja pituudet tarkemmin.

Valmiiksi renderöidyistä animaatioista puuttuu tietty dynaamisuus, joka tekisi ympäristöstä uskottavamman. Reaaliaikaista kyberympäristöä kuvattaessa olisi parempi, jos ympäristö voisi reagoida erilaisiin tapahtumiin dynaamisesti. Tämä kuitenkin vaatisi ympäristön viemistä esimerkiksi johonkin pelimoottoriin (kuten Unity), jossa sitä ja sen liikkuvia osia voitaisiin ohjelmoida toimimaan halutusti. Silloin ympäristö voisi renderöityä reaaliaikaisesti, mutta voi olla, että tämänhetkinen ympäristö olisi liian raskas sellaiseen. Jos ympäristöä ajattelisi esimerkiksi videopeliympäristönä, voisi olla mahdollista toteuttaa se tavalla, jolla reaaliaikainen renderöintikin olisi mahdollista.

# <span id="page-46-0"></span>**7 Yhteenveto ja pohdinta**

Opinnäytetyön tarkoitus oli 3D-ympäristön luominen ja animoiminen JYVSECTEC:n virtuaalista liikenneympäristöä varten. Samalla pohdittiin realismia ja 3D-mallinnusta, sekä kuinka virtuaaliympäristön realistisuus voi parantaa käyttäjän immersiota ympäristöön.

Tuloksena oli ympäristön 3D-malli ja kaksitoista animaatiota, jotka luovutettiin JYVSECTEC:n käyttöön. Ympäristön realistisuus onnistui mielestäni oikein hyvin, ja lopputulokset vastasivat toimeksiannon tarpeita. Realistisuuden kannalta kaikki ympäristön objektit eivät ole täysin kopioita tosielämästä, mutta kuten realismia käsitellessä todettiin, henkilö voi immersoitua ympäristöön vaikkei se olisi peilikuva reaalimaailmasta.

Opinnäytetyö antoi paljon arvokasta oppia 3D-mallinnuksesta ja -animaatiosta, sekä 3D-mallin realistisuuden saavuttamisen haastavuudesta. Todettiin, ettei mallin realistisuuteen riitä pelkästään hyvät mallinnustaidot ja oikeanlaiset tekstuurit, vaan melkein sitäkin tärkeämpää on valaistus, renderöinti ja kuvan jälkikäsittely. Realistisen valaistuksen käyttäminen tuo yksinkertaisempaankin malliin todentuntuisuutta. Ilman renderöintiosaamista ei kuitenkaan mallista saa kaikkea irti, ja on tiedettävä kuinka säätää asetuksia juuri sopiviksi ja silti pitää renderöintiaika kohtuurajoissa, etenkin kun mallia animoidaan. Jälkikäsittelyssä voi lisätä renderöidyn kuvan tai animaation päälle viimeisen silauksen.

Täsmällisten tulosten saavuttaminen realismin vaikutuksesta virtuaaliympäristön vaikuttavuuteen olisi hankalaa tämän projektin puitteissa ilman perusteellista testausta testikäyttäjien kanssa. Sekin, kuinka henkilö kokee realismin, on hyvin paljon mielipidekysymys. Asiaa voitiin kuitenkin teorisoida asiatekstissä olemassa olevien tutkimusten pohjalta sekä realistisen 3D-mallin käyttökohteita harkitsemalla.

Vastaavanlaisen projektin toistettavuus on myös mahdollista. Sen tutkiminen, kuinka virtuaaliympäristön realismi kohentaa sen immersiota, on mahdollista toteuttaa muunlaisissakin projekteissa eikä pelkästään 3D-mallinnuksen keinoin.

Jos aikaa olisi ollut enemmän, olisi ollut hyvä työstää animaatioiden yksityiskohtia paremmiksi ja realistisemmiksi. Tehdyissä animaatioissa muu ympäristö ei liiku, esimerkiksi puiden lehdet ja autojen renkaat pysyvät paikoillaan läpi animaation. Säätämällä keyframejen ajoituksia olisi joistakin autojen liikkumisanimaatioista ehkä saatu sulavampia. Lisäksi olisi ollut hyvä syventyä mallinnusprosessin kuvailuun vielä enemmän.

Opinnäytetyön mallinnusosuus oli iso kokonaisuus, ja ajoittain varsin haastava. Työ oli opettavaista siinäkin mielessä, että työn aikana oppi pohtimaan mitkä asiat olivat käyttötarkoituksen kannalta tärkeimpiä. Kun kamerakulman näkökenttä on rajoitettu, voi miettiä, mitkä asiat näkyvät kameralla ja mitkä eivät, ja keskittyä objektien yksityiskohtiin sen mukaisesti. Haastavinta oli renderöinnin ja jälkikäsittelyn aikana. Hyvän renderöintiprosessin löytämisessä meni aikaa, mutta se säästi paljon aikaa itse renderöinnissä.

Kirjoitustyö sujui pääasiassa hyvin. Tutkittu teoria oli kiehtovaa, ja opittu tieto tulee olemaan hyödyllistä myös jatkossa. Immersion ja realismin suhde ei olekaan niin tiukka kuin aiemmin luulin. Immersion saavuttamiseksi tarinan kerronnassa (kuten videopeleissä ja elokuvissa) ei välttämättä tarvita ulkonäöllistä realismia ollenkaan, vaan tärkeintä on katsojan kokema realismi.

Virtuaaliympäristöissä, joissa katsoja on itse läsnä, realistisella valolla, varjolla ja fysiikalla voi kuitenkin olla merkitystä. Henkilön kokiessa olevansa osa ympäristöä tämän tajunta todellisesta ympäristöstä voi hämärtyä ja on mahdollista täysin immersoitua virtuaaliympäristöön. Ottaen huomioon tämän usein ollessa virtuaaliympäristön tavoite, realistisuus on hyvin tärkeä osa sitä.

Käytännöllisissä tarkoituksissa, esimerkiksi mallinnettaessa arkkitehtuurisia rakenteita, on realismi tärkeää siinä mielessä, että mittasuhteet ja tekniikka ovat paikkansapitäviä. Arkkitehdin ei tarvitse immersoitua rakennelmaan, vaan tämän on vain pystyttävä näkemään kokonaisuus mallia katsomalla. Loppujen lopuksi realismilla ja 3D-mallinnuksella on lukemattomia käyttötarkoituksia yhdessä ja erikseen. 3D-mallinnuksen käyttö vahvasti lisää todellisuuden tunnetta, ja onkin mielenkiintoista nähdä kuinka jatkossa sitä tullaan hyödyntämään kaikilla tekniikan aloilla, etenkin ohjelmistotuotannossa.

# <span id="page-49-0"></span>Lähteet

3D Graphics. N.d. PCMag Encyclopedia. Viitattu 18.2.2021. <https://www.pcmag.com/encyclopedia/term/3d-graphics>

3D-textures. N.d. 3D-tekstuurikirjasto. Viitattu 20.4.2021.<https://www.textures.com/>

About. N.d. Blender-kotisivusto. Viitattu 18.2.2021.<https://www.blender.org/about/>

Achieving Photo Realism in 3D. N.d. Julkaisu Blueprint-sivuston blogissa. Viitattu 11.2.2021. <https://blueprintdigital.com/achieving-photo-realism-3d/>

Blender 2.79 Manual. N.d. Blender-kotisivusto. Viitattu 14.4.2021. <https://docs.blender.org/manual/en/2.79/render/cycles/lamps.html>

Blender 2.80 Release Notes. N.d. Blender-kotisivusto. Viitattu 18.2.2021. [https://wiki.blender.org/wiki/Reference/Release\\_Notes/2.80](https://wiki.blender.org/wiki/Reference/Release_Notes/2.80)

Blender 2.92 Release. 2021. Blender-kotisivusto. Viitattu 12.5.2021. <https://www.blender.org/press/blender-2-92-release/>

Blender 2.92 Reference Manual. N.d. Blender-kotisivusto. Viitattu 30.3.2021. <https://docs.blender.org/manual/en/latest/index.html>

Bitmap. 2016. Encyclopedia Britannica. Viitattu 14.4.2021. <https://www.britannica.com/technology/bitmap>

Bockholt, N. 2017. VR, AR, MR and what does immersion actually mean? Artikkeli Think with Googlesivustolla. Viitattu 26.4.2021. [https://www.thinkwithgoogle.com/intl/en-154/future-of](https://www.thinkwithgoogle.com/intl/en-154/future-of-marketing/machine-learning/vr-ar-mr-and-what-does-immersion-actually-mean/)[marketing/machine-learning/vr-ar-mr-and-what-does-immersion-actually-mean/](https://www.thinkwithgoogle.com/intl/en-154/future-of-marketing/machine-learning/vr-ar-mr-and-what-does-immersion-actually-mean/)

Brito, A. 2010. Blender 3D 2.49: architecture, buildings, and scenery. Birmingham: Packt Pub.

Byrd, M. 2017. Okami HD: Release Date & New Gameplay Trailers. Viitattu 22.4.2021. <https://www.denofgeek.com/games/okami-hd-release-date-trailers-news/>

Chen, D., Liu, H., Zhang, Y. & Xu, P. 2015. Real-Time Artistic Silhouettes Rendering for 3D Models. 8th International Symposium on Computational Intelligence and Design (ISCID) 2015, 494-498.

Denham, T. N.d. What is High & Low Poly in 3D Modeling? Artikkeli Concept Art Empire-sivustolla. Viitattu 26.4.2021.<https://conceptartempire.com/high-vs-low-poly-modeling/>

Emiliano, S. 2019. What Is 3D Rendering? – Simply Explained. Artikkeli All3DP-sivustolla. Viitattu 5.4.2021.<https://all3dp.com/2/what-is-3d-rendering-simply-explained/>

Gilbert, S. 2016. Perceived Realism of Virtual Environments Depends on Authenticity. Presence: Teleoperators and Virtual Environments 2016 25:4, 322-324.

Greatest Visual and Special Effects (F/X) - Milestones in Film 1975-1979. N.d. Filmsite. Viitattu 28.1.2021. [https://www.filmsite.org/visualeffects10.html.](https://www.filmsite.org/visualeffects10.html)

Hartman, T. 2020. What Is Blender (Software)? – Simply Explained. Artikkeli All3DP-sivustolla. Viitattu 18.2.2021.<https://all3dp.com/2/blender-simply-explained/>

History. N.d. Blender-kotisivusto. Viitattu 18.2.2021.<https://www.blender.org/foundation/history/>

Isbrucker, A. 2018. The Immersive Realism of Studio Ghibli. Videoesseen kirjallinen kopio. Viitattu 28.1.2021. [https://asherkaye.medium.com/the-immersive-realism-of-studio-ghibli-cc51d552dc4a.](https://asherkaye.medium.com/the-immersive-realism-of-studio-ghibli-cc51d552dc4a)

Jaeger, M., Sanden, H. 2019. Using HDRIs in Blender 2.8 – Instant Realistic Lighting. Video Youtubessa käyttäjältä Flipped Normals. Viitattu 30.3.2021. [https://www.youtube.com/watch?v=dbAWTNCJVEs&list=PL0FPihWyyktV6w2w0eSJJUeaXsyA3LAi8&i](https://www.youtube.com/watch?v=dbAWTNCJVEs&list=PL0FPihWyyktV6w2w0eSJJUeaXsyA3LAi8&index=63&ab_channel=FlippedNormals) [ndex=63&ab\\_channel=FlippedNormals](https://www.youtube.com/watch?v=dbAWTNCJVEs&list=PL0FPihWyyktV6w2w0eSJJUeaXsyA3LAi8&index=63&ab_channel=FlippedNormals)

Li, F. & Li, S. 2020. Real-time Rendering of 3D Animal Models in Chinese Ink Painting Style. International Conference on Culture-oriented Science & Technology (ICCST), 2020, 284-287.

Masuch, M. & Röber, N. 2005. Game Graphics Beyond Realism: Then, Now, and Tomorrow. DiGRA '05 – Proceedings of the 2005 DiGRA International Conference: Changing Views: Wolrds in Play 2005 3.

Millet, J. 1857. Gleaners. Taideteos, Wikimedia Commons. Viitattu 15.4.2021. [https://commons.wikimedia.org/wiki/File:Jean-Fran%C3%A7ois\\_Millet\\_-\\_Gleaners\\_-](https://commons.wikimedia.org/wiki/File:Jean-Fran%C3%A7ois_Millet_-_Gleaners_-_Google_Art_Project_2.jpg) Google Art Project 2.jpg

Mortensen, J., Khanna, P., Slater, M., Yu, I. 2009. Visual Realism Enhances Realistic Response in an Immersive Virtual Environment. IEEE Computer Graphics and Applications 2009 29:3, 76-84.

Petty, J. N.d a. Textures vs Materials in 3D Graphics (A Complete Guide For Beginners). Artikkeli Concept Art Empire-sivustolla. Viitattu 13.4.2021. [https://conceptartempire.com/3d-textures-vs](https://conceptartempire.com/3d-textures-vs-materials/)[materials/](https://conceptartempire.com/3d-textures-vs-materials/)

Petty, J. N.d b. What is 3D Modeling & What's It Used For? Artikkeli Concept Art Empire-sivustolla. Viitattu 1.3.2021.<https://conceptartempire.com/what-is-3d-modeling/>

Price, A. 2021. 4 Easy Ways to Speed Up Cycles. Postaus Blender Guru-sivustolla. Viitattu 15.4.2021. <https://www.blenderguru.com/articles/4-easy-ways-to-speed-up-cycles>

Richman-Abdou, K. 2018. How the Groundbreaking Realism Movement Revolutionized Art History. Artikkeli My Modern Met-sivustolla. Viitattu 28.1.2021. [https://mymodernmet.com/what-is-realism](https://mymodernmet.com/what-is-realism-art-definition/)[art-definition/.](https://mymodernmet.com/what-is-realism-art-definition/)

Realism. 2020. Encyclopedia Britannica. Viitattu 28.1.2021. [https://www.britannica.com/art/realism](https://www.britannica.com/art/realism-art)[art.](https://www.britannica.com/art/realism-art)

Rose, F. 2015. The Power of Immersive Media. Strategy + Business 2015, 54-63.

Selin, E. N.d. Blender 3D: undo, redo and history. Artikkeli Artistic Render-sivustolla. Viitattu 5.4.2021. <https://artisticrender.com/blender-3d-undo-redo-and-history/>

Shinn, B. 2020. How To Use Substance Painter With Blender | Blender to Substance Painter Workflow Tutorial. Video Youtubessa käyttäjältä Always Cinematic. Viitattu 30.3.2021. [https://www.youtube.com/watch?v=mQ0YsuL5oAI&list=PL0FPihWyyktV6w2w0eSJJUeaXsyA3LAi8&in](https://www.youtube.com/watch?v=mQ0YsuL5oAI&list=PL0FPihWyyktV6w2w0eSJJUeaXsyA3LAi8&index=47&ab_channel=AlwaysCinematic) [dex=47&ab\\_channel=AlwaysCinematic](https://www.youtube.com/watch?v=mQ0YsuL5oAI&list=PL0FPihWyyktV6w2w0eSJJUeaXsyA3LAi8&index=47&ab_channel=AlwaysCinematic)

Slater, M. 2009. Place illusion and plausibility can lead to realistic behaviour in immersive virtual environments. Philosophical Transactions of the Royal Society B: Biological Sciences 2009 364(1535), 3549-3557.

Slick, J. 2020 a. The Definition of Topology and Its Purpose in 3D Animation. Artikkeli Lifewiresivustolla. Viitattu 24.4.2021.<https://www.lifewire.com/topology-in-3d-animation-2181>

Slick, J. 2020 b. What Is 3D Modeling? 3D modeling software produces three-dimensional digital effects. Artikkeli Lifewire-sivustolla. Viitattu 18.2.2021. [https://www.lifewire.com/what-is-3d](https://www.lifewire.com/what-is-3d-modeling-2164)[modeling-2164](https://www.lifewire.com/what-is-3d-modeling-2164)

Steinberg, M. 2014. Realism in the Animation Media Environment: Animation Theory from Japan. Animating Film Theory 2014, 287-300.

Topology. N.d. Cambridge Dictionary. Viitattu 26.4.2021. <https://dictionary.cambridge.org/dictionary/english/topology>

Velasco, J. 2020. Blender: Lighting – Simply Explained. Artikkeli All3DP-sivustolla. Viitattu 9.4.2021. <https://all3dp.com/2/blender-lighting-simply-explained/>

Virtual reality. N.d. PCMag Encyclopedia. Viitattu 11.5.2021. <https://www.pcmag.com/encyclopedia/term/virtual-reality>

Wilcox-Netepczuk D. 2013. Immersion and realism in video games - The confused moniker of video game engrossment. Proceedings of CGAMES'2013 USA, 92-95.

Zeiss, G. 2015. Modeling underground utilities in 3D reduces construction time and costs. Between the Poles-blogi. Viitattu 28.1.2021. [https://geospatial.blogs.com/geospatial/2015/11/be-inspired](https://geospatial.blogs.com/geospatial/2015/11/be-inspired-finalist-modeling-underground-utilities-in-3d-reduces-construction-time-and-costs.html)[finalist-modeling-underground-utilities-in-3d-reduces-construction-time-and-costs.html.](https://geospatial.blogs.com/geospatial/2015/11/be-inspired-finalist-modeling-underground-utilities-in-3d-reduces-construction-time-and-costs.html)

# <span id="page-53-0"></span>**Liitteet**

# Liite 1

Kyberympäristössä aiemmin käytettyjä 2D-kuvia.

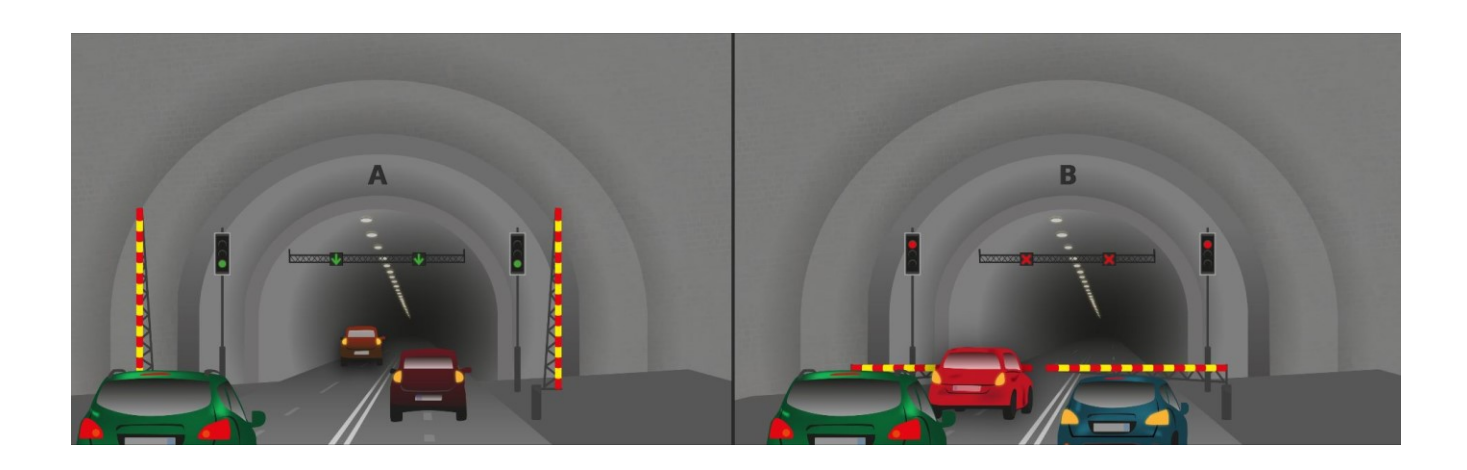

# Liite 2

Täysi kuvaruutukaappaus kyberympäristöstä aikaisempien 2D-kuvien kanssa.

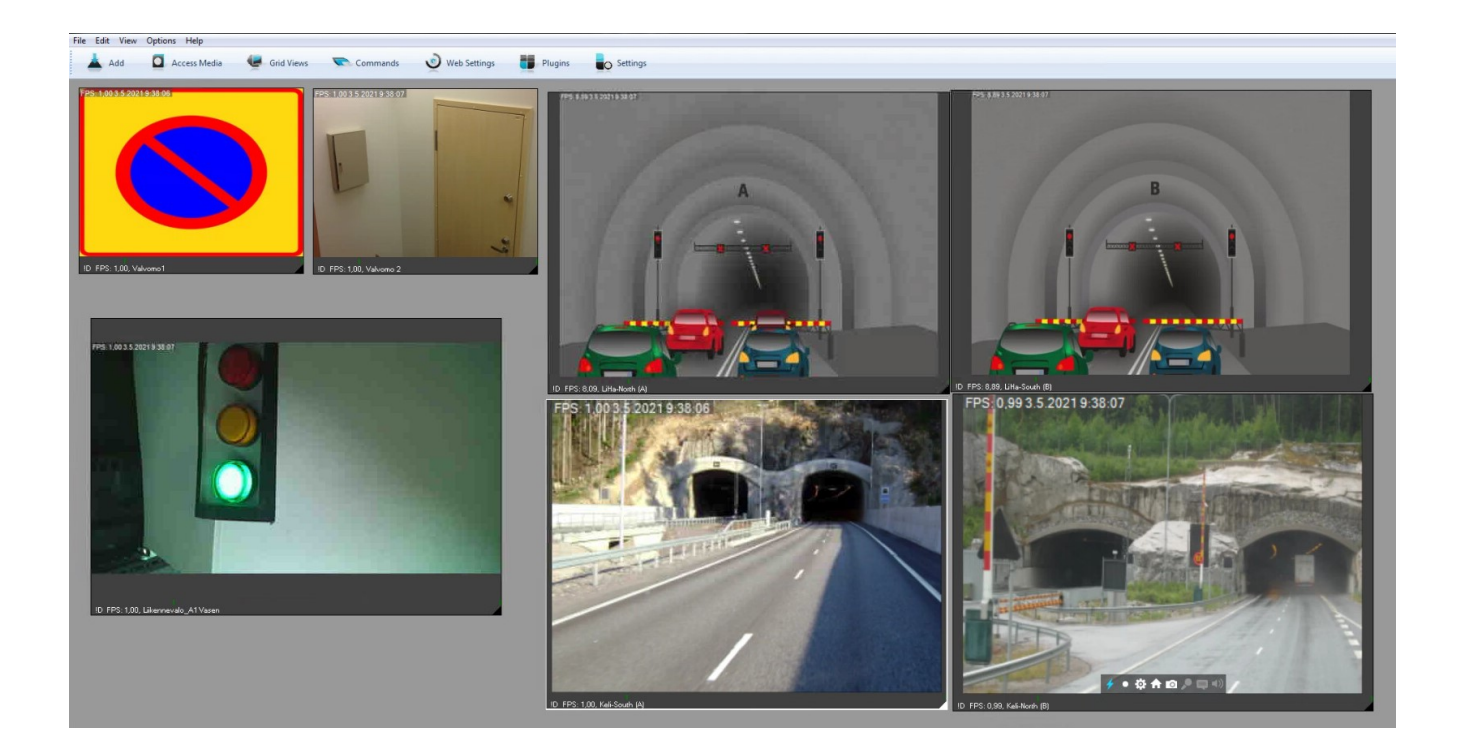

# Liite 3

Lähempi kuva kyberympäristön videovalvonnasta 3D-kuvien kanssa.

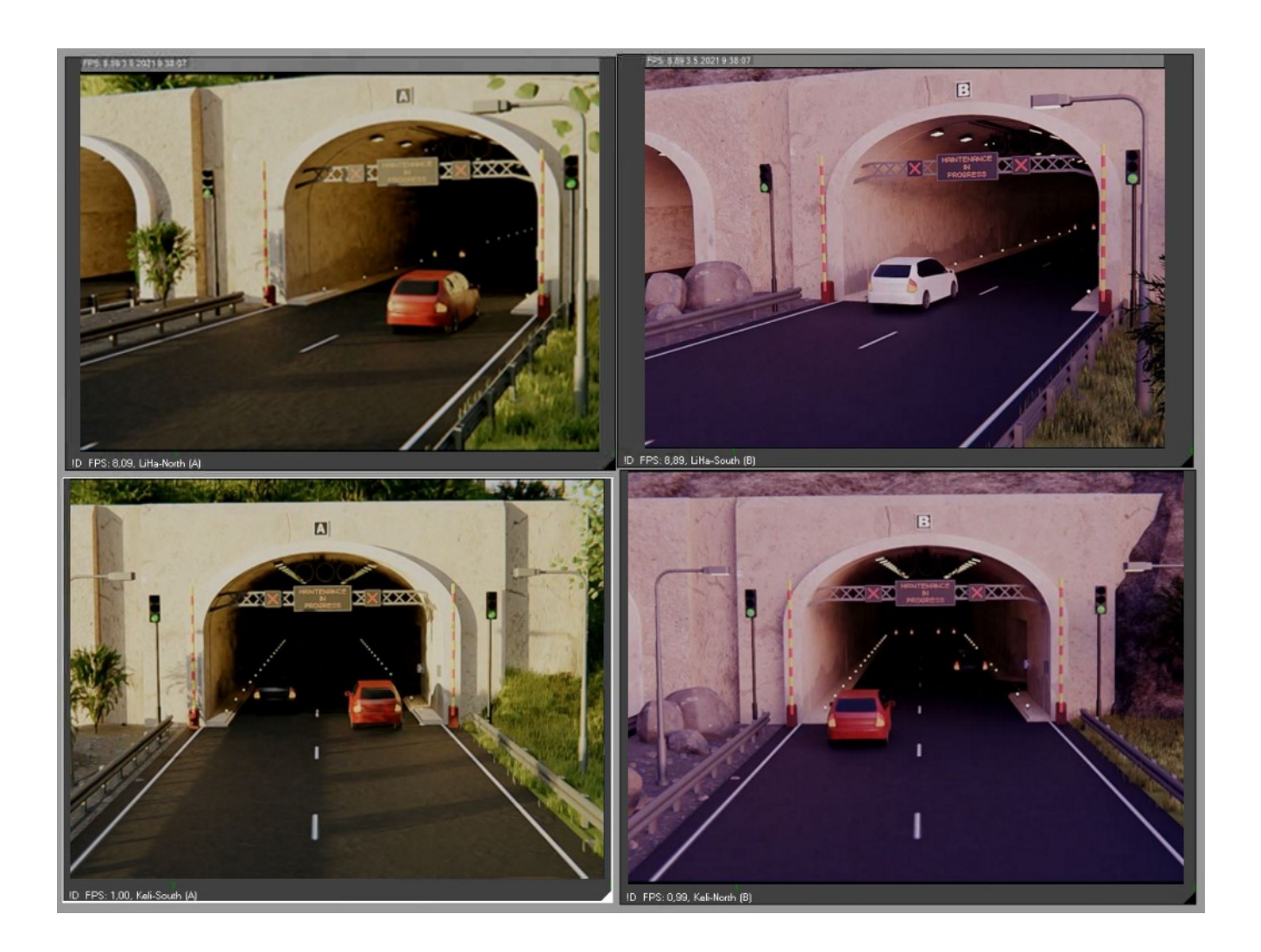

# Liite 4

# Kuva virhetilanteesta.

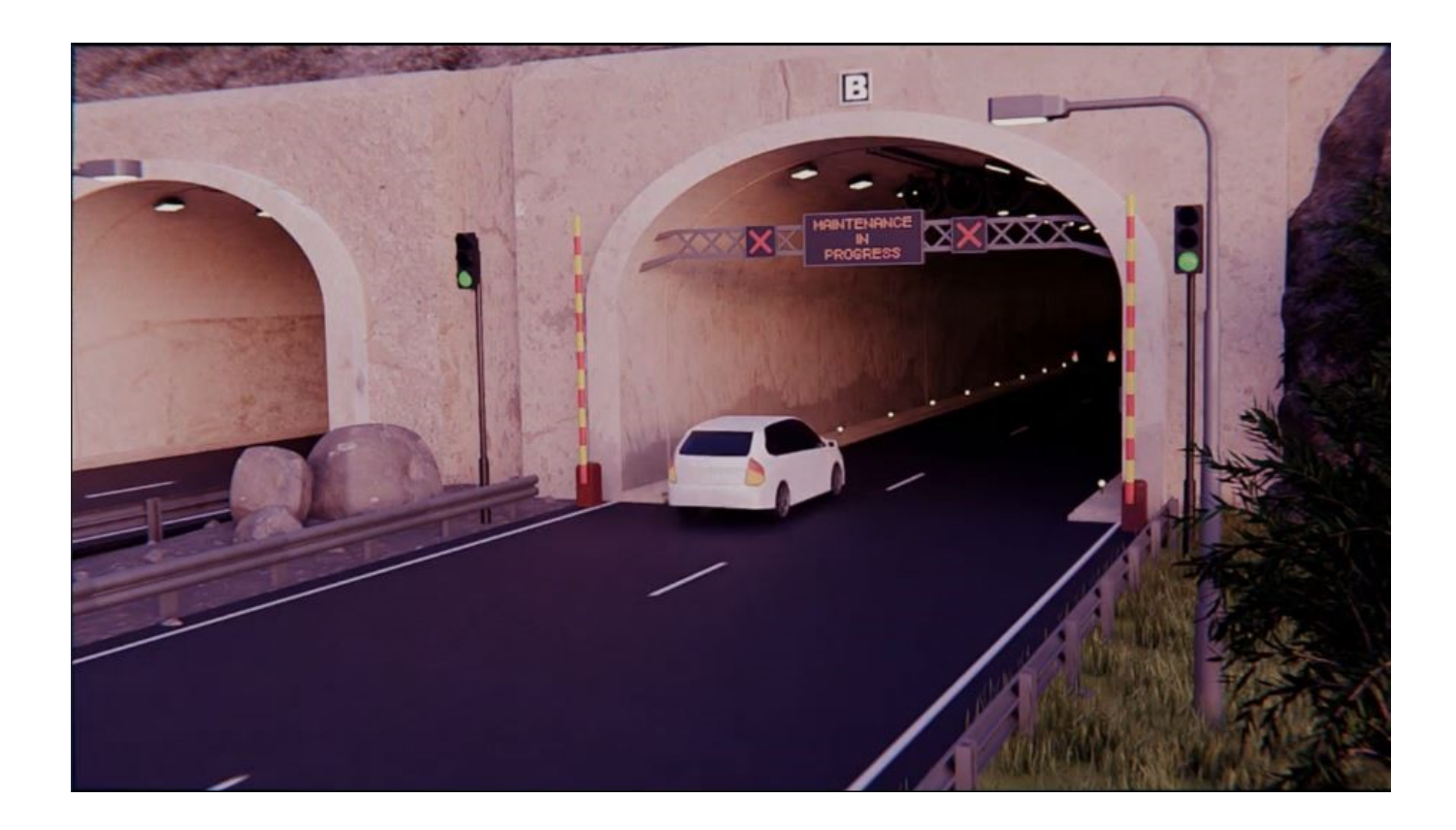